Solaris X Window System Developer's Guide

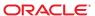

Copyright ©2002Sun Microsystems

4150 Network Circle, Santa Clara, CA 95054 U.S.A.

This product or document is protected by copyright and distributed under licenses restricting its use, copying, distribution, and decompilation. No part of this product or document may be reproduced in any form by any means without prior written authorization of Sun and its licensors, if any. Third-party software, including font technology, is copyrighted and licensed from Sun suppliers.

Parts of the product may be derived from Berkeley BSD systems, licensed from the University of California. UNIX is a registered trademark in the U.S. and other countries, exclusively licensed through X/Open Company, Ltd.

Sun, Sun Microsystems, the Sun logo, docs.sun.com, AnswerBook, AnswerBook2, and Solaris are trademarks, registered trademarks, or service marks of Sun Microsystems, Inc. in the U.S. and other countries. All SPARC trademarks are used under license and are trademarks or registered trademarks of SPARC International, Inc. in the U.S. and other countries. Products bearing SPARC trademarks are based upon an architecture developed by Sun Microsystems, Inc.

The OPEN LOOK and Sun Graphical User Interface was developed by Sun Microsystems, Inc. for its users and licensees. Sun acknowledges the pioneering efforts of Xerox in researching and developing the concept of visual or graphical user interfaces for the computer industry. Sun holds a non-exclusive license from Xerox to the Xerox Graphical User Interface, which license also covers Sun's licensees who implement OPEN LOOK GUIs and otherwise comply with Sun's written license agreements.

Federal Acquisitions: Commercial Software-Government Users Subject to Standard License Terms and Conditions.

DOCUMENTATION IS PROVIDED "AS IS" AND ALL EXPRESS OR IMPLIED CONDITIONS, REPRESENTATIONS AND WARRANTIES, INCLUDING ANY IMPLIED WARRANTY OF MERCHANTABILITY, FITNESS FOR A PARTICULAR PURPOSE OR NON-INFRINGEMENT, ARE DISCLAIMED, EXCEPT TO THE EXTENT THAT SUCH DISCLAIMERS ARE HELD TO BE LEGALLY INVALID.

Copyright ©2002Sun Microsystems

4150 Network Circle, Santa Clara, CA 95054 U.S.A.

Ce produit ou document est protégé par un copyright et distribué avec des licences qui en restreignent l'utilisation, la copie, la distribution, et la décompilation. Aucune partie de ce produit ou document ne peut être reproduite sous aucune forme, par quelque moyen que ce soit, sans l'autorisation préalable et écrite de Sun et de ses bailleurs de licence, s'il y en a. Le logiciel détenu par des tiers, et qui comprend la technologie relative aux polices de caractères, est protégé par un copyright et licencié par des fournisseurs de Sun.

Des parties de ce produit pourront être dérivées du système Berkeley BSD licenciés par l'Université de Californie. UNIX est une marque déposée aux Etats-Unis et dans d'autres pays et licenciée exclusivement par X/Open Company, Ltd.

Sun, Sun Microsystems, le logo Sun, docs.sun.com, AnswerBook, AnswerBook2, et Solaris sont des marques de fabrique ou des marques déposées, ou marques de service, de Sun Microsystems, Inc. aux Etats-Unis et dans d'autres pays. Toutes les marques SPARC sont utilisées sous licence et sont des marques de fabrique ou des marques déposées de SPARC International, Inc. aux Etats-Unis et dans d'autres pays. Les produits portant les marques SPARC sont basés sur une architecture développée par Sun Microsystems, Inc.

L'interface d'utilisation graphique OPEN LOOK et Sun a été développée par Sun Microsystems, Inc. pour ses utilisateurs et licenciés. Sun reconnaît les efforts de pionniers de Xerox pour la recherche et le développement du concept des interfaces d'utilisation visuelle ou graphique pour l'industrie de l'informatique. Sun détient une licence non exclusive de Xerox sur l'interface d'utilisation graphique Xerox, cette licence couvrant également les licenciés de Sun qui mettent en place l'interface d'utilisation graphique OPEN LOOK et qui en outre se conforment aux licences écrites de Sun.

CETTE PUBLICATION EST FOURNIE "EN L'ETAT" ET AUCUNE GARANTIE, EXPRESSE OU IMPLICITE, N'EST ACCORDEE, Y COMPRIS DES GARANTIES CONCERNANT LA VALEUR MARCHANDE, L'APTITUDE DE LA PUBLICATION A REPONDRE A UNE UTILISATION PARTICULIERE, OU LE FAIT QU'ELLE NE SOIT PAS CONTREFAISANTE DE PRODUIT DE TIERS. CE DENI DE GARANTIE NE S'APPLIQUERAIT PAS, DANS LA MESURE OU IL SERAIT TENU JURIDIQUEMENT NUL ET NON AVENU.

# Contents

|   | Preface                                         | 7  |
|---|-------------------------------------------------|----|
|   |                                                 |    |
| 1 | Introduction to the Solaris X Server            | 11 |
|   | About the Solaris X Server                      | 11 |
|   | X11R6 Sample Server                             | 12 |
|   | DPS Extension                                   | 13 |
|   | X Consortium Extensions                         | 14 |
|   | AccessX                                         | 15 |
|   | Shared Memory Transport                         | 16 |
|   | Visual Overlay Windows                          | 16 |
|   | X11 Libraries                                   | 16 |
|   | 64-bit X11 Libraries                            | 17 |
|   | Applications That Run With the Solaris X Server | 18 |
|   | Supported X11 Applications                      | 19 |
|   | Unsupported Applications                        | 19 |
|   | OpenWindows Directory Structure                 | 20 |
|   | Notes on X11 Programming                        | 22 |
|   | Compose Key Support                             | 22 |
|   | NumLock Key Support                             | 22 |
|   | Color Name Database                             | 23 |
|   | Color Recommendations                           | 23 |
|   | Further Reading                                 | 24 |
|   |                                                 |    |
| 2 | DPS Features and Enhancements                   | 25 |
|   | About DPS                                       | 25 |
|   | How DPS Works                                   | 25 |
|   | DPS Font Enhancements in the Solaris Server     | 28 |

|   | DPS Libraries                               | 28 |
|---|---------------------------------------------|----|
|   | Adobe NX Agent Support                      | 28 |
|   | DPS Security Issues                         | 29 |
|   | System File Access                          | 29 |
|   | Secure Context Creation                     | 29 |
|   | When DPS Encounters Internal Errors         | 30 |
|   | How To Access Information From Adobe        | 30 |
|   | DPS Compositing Operators                   | 31 |
|   | Operator Descriptions                       | 32 |
|   | Implementation Notes and Limitations        | 37 |
| 3 | Visuals on the Solaris X Server             | 39 |
|   | About Visuals                               | 39 |
|   | Default Visual                              | 40 |
|   | Visuals on Multi-Depth Devices              | 40 |
|   | Hints for Windows Programming With Visuals  | 40 |
|   | Gamma-Corrected Visuals                     | 41 |
|   | Visual Selection Alternatives               | 42 |
| 4 | Font Support                                | 43 |
|   | Font Support in the Solaris X Server        | 43 |
|   | X Font Server                               | 43 |
|   | Available Font Formats                      | 44 |
|   | Associated Files                            | 45 |
|   | Outline and Bitmap Fonts                    | 45 |
|   | Replacing Outline Fonts With Bitmap Fonts   | 46 |
|   | Using TrueType and F3 Fonts in DPS          | 47 |
|   | Locating Fonts                              | 47 |
|   | Changing the Default Font Path in X11       | 48 |
|   | Installing and Managing Fonts               | 48 |
| 5 | Server Overlay Windows                      | 49 |
|   | Server Overlays Versus Transparent Overlays | 49 |
|   | Tips for Programming Overlays               | 50 |

|   | Parent-Child Model                                           | 50 |
|---|--------------------------------------------------------------|----|
|   | Stacking                                                     | 50 |
|   | Server Overlays                                              | 51 |
| 6 | Transparent Overlay Windows                                  | 53 |
|   | What are Transparent Overlay Windows?                        |    |
|   | Basic Characteristics of Transparent Overlay Windows         | 54 |
|   | Paint Type                                                   | 54 |
|   | Viewability                                                  | 55 |
|   | More on Transparent Overlay Characteristics                  | 55 |
|   | Background                                                   | 56 |
|   | Window Border                                                | 57 |
|   | Backing Store                                                | 57 |
|   | Window Gravity                                               | 57 |
|   | Colormaps                                                    | 57 |
|   | Input Distribution Model                                     | 57 |
|   | Print Capture                                                | 58 |
|   | Choosing Visuals for Overlay/Underlay Windows                | 59 |
|   | Example Program                                              | 60 |
|   | Overview of the Solaris Transparent Overlay Window API       | 61 |
|   | Creating Transparent Overlay Windows                         | 61 |
|   | Setting the Paint Type of a Graphics Context                 | 63 |
|   | Setting the Background State of a Transparent Overlay Window | 64 |
|   | Rendering to a Transparent Overlay Window                    | 64 |
|   | Querying the Characteristics of a Transparent Overlay Window | 65 |
|   | Determining Whether a Window is an Overlay Window            | 65 |
|   | Determining the Paint Type of a Graphics Context             | 65 |
|   | Pixel Transfer Routines                                      | 66 |
|   | Filling an Area Using the Source Area Paint Type             | 66 |
|   | Copying an Area and Its Paint Type                           | 68 |
|   | Retrieving Overlay Color Information                         | 71 |
|   | Using Existing Xlib Pixel Transfer Routines                  | 73 |
|   | Designing an Application for Portability                     | 73 |
|   | Selecting a Visual for an Overlay/Underlay Window            |    |
|   | Selecting an Optimal Overlay/Underlay Visual Pair            | 78 |

| 7 | Security Issues                                       | 81 |
|---|-------------------------------------------------------|----|
|   | Access Control Mechanisms                             | 81 |
|   | User-Based                                            | 82 |
|   | Host-Based                                            | 82 |
|   | Authorization Protocols                               | 83 |
|   | MIT-MAGIC-COOKIE-1                                    | 83 |
|   | SUN-DES-1                                             | 83 |
|   | Changing the Default Authorization Protocol           | 83 |
|   | Manipulating Access to the Server                     | 84 |
|   | Client Authority File                                 | 85 |
|   | ▼ Allowing Access When Using MIT-MAGIC-COOKIE-1       | 86 |
|   | ▼ Allowing Access When Using SUN-DES-1                | 86 |
|   | Running Clients Remotely, or Locally as Another User  | 87 |
|   | ▼ To Run Clients Remotely, or Locally As Another User | 87 |
| Α | Reference Display Devices                             | 89 |
|   | Solaris Reference Display Devices                     |    |
|   | Solaris Reference Devices and Visuals                 | 89 |
|   | SPARC: Supported Reference Devices                    | 90 |
|   | x86: IA Supported Reference Devices                   |    |
|   | Glossary                                              | 93 |
|   | Index                                                 | 97 |

### **Preface**

The *Solaris X Window System Developer's Guide* provides detailed information on the Solaris X server. The guide provides an overview of the server architecture and tells you where to look for more information.

This guide provides detailed information for software developers interested in interfacing with the Solaris X server.

#### Who Should Use This Book

Programming in this environment primarily involves using a toolkit and possibly interfacing with the server and its protocols. The protocols and toolkits are documented elsewhere, see "Related Books" on page 8. Read this manual if you need detailed information on the:

- Features of the Solaris X server
- Differences from and enhancements to the X Consortium sample server
- DPS imaging system
- Supported display devices
- Authorization schemes and protocols for server connections

#### **Before You Read This Book**

This manual assumes that the reader has a programming background and familiarity with, or access to, appropriate documentation for:

- Solaris 7 and compatible versions
- X Window System
- C programming language
- PostScript
- The Display PostScript System (DPS)
- olwm window manager
- XView toolkit

## **How This Book Is Organized**

Although you can read this book in sequence, it is designed for you to read only those chapters of interest. This book serves both as an overview and as a reference document.

Chapter 1, "Introduction to the Solaris X Server," describes the architecture of the Solaris X server, the X and DPS extensions, Sun's enhancements to the X Consortium libraries and extensions, notes on color-related issues, and a list of applications you can run with the server.

Chapter 2, "DPS Features and Enhancements," describes the DPS features specific to Solaris and includes information on compositing operators provided as an extension to standard DPS.

Chapter 3, "Visuals on the Solaris X Server," describes visuals in the Solaris environment. It also provides hints for window programming with visuals.

Chapter 4, "Font Support," describes the set of fonts provided and how to manage fonts.

Chapter 5, "Server Overlay Windows," describes server overlays and contrasts them with transparent overlays.

Chapter 6, "Transparent Overlay Windows," describes the Solaris Transparent Overlay Extension application programming interface (API) for transparent overlay windows.

Chapter 7, "Security Issues," describes the security features of the Solaris environment.

Appendix A, "Reference Display Devices," describes the graphics devices provided as reference devices with the Solaris environment.

#### **Related Books**

For information on how to write applications in the Solaris environment, consult the following manuals:

- Desktop Integration Guide
- ToolTalk Reference Guide
- OpenWindows Desktop Reference Manual
- Solaris X Window System Reference Manual
- X Server Device Developer's Guide
- XView Developer's Notes
- OLIT Quick Start Programer's Guide
- OLIT Reference Guide

The following X-related manuals are available through SunExpress or your local bookstore. Contact your Sun Microsystems representative for information on ordering any of these books.

■ XView Reference Manual, O'Reilly & Associates

- XView Programming Manual, O'Reilly & Associates
- Xlib Reference Manual, O'Reilly & Associates
- Xlib Programming Manual, O'Reilly & Associates
- X Protocol Reference Manual, O'Reilly & Associates
- Programmer's Supplement for Release 5, O'Reilly & Associates
- X Toolkit Intrinsics Reference Manual, O'Reilly & Associates
- X Window System, Third Edition, Digital Press
- The X Window System Server, X Version 11, Release 5, Digital Press

The following PostScript and DPS-related manuals are available through SunExpress or your local bookstore. Contact your Sun Microsystems representative for information on ordering.

- PostScript Language Reference Manual, Second Edition, Adobe Systems Incorporated
- PostScript Language Tutorial and Cookbook, Adobe Systems Incorporated
- Programming the Display PostScript System with X, Adobe Systems Incorporated
- PostScript Language Program Design, Adobe Systems Incorporated
- Adobe Type I Font Format, Adobe Systems Incorporated

### What Is Intel Architecture (IA)?

**Note** – In this document the term "IA" refers to the Intel 32–bit processor architecture, which includes the Pentium, Pentium Pro, Pentium II, Pentium II Xeon, Celeron, Pentium III, and Pentium III Xeon processors and compatible microprocessor chips made by AMD and Cyrix.

### **Accessing Sun Documentation Online**

The docs.sun.com Web site enables you to access Sun technical documentation online. You can browse the docs.sun.com archive or search for a specific book title or subject. The URL is http://docs.sun.com.

### **Typographic Conventions**

The following table describes the typographic changes used in this book.

TABLE P-1 Typographic Conventions

| Typeface or Symbol | Meaning                                                                  | Example                                                                                                    |
|--------------------|--------------------------------------------------------------------------|----------------------------------------------------------------------------------------------------|
| AaBbCc123          | The names of commands, files, and directories; on-screen computer output | Edit your . login file.  Use ls -a to list all files.  machine_name% you have mail.                                  |
| AaBbCc123          | What you type, contrasted with on-screen computer output                 | machine_name% <b>su</b> Password:                                                                                    |
| AaBbCc123          | Command-line placeholder: replace with a real name or value              | To delete a file, type rm filename.                                                                                  |
| AaBbCc123          | Book titles, new words, or terms, or words to be emphasized.             | Read Chapter 6 in <i>User's Guide</i> .  These are called <i>class</i> options.  You must be <i>root</i> to do this. |

# **Shell Prompts in Command Examples**

The following table shows the default system prompt and superuser prompt for the C shell, Bourne shell, and Korn shell.

TABLE P-2 Shell Prompts

| Shell                                        | Prompt        |
|----------------------------------------------|---------------|
| C shell prompt                               | machine_name% |
| C shell superuser prompt                     | machine_name# |
| Bourne shell and Korn shell prompt           | \$            |
| Bourne shell and Korn shell superuser prompt | #             |

# ◆ ◆ ◆ CHAPTER 1

# Introduction to the Solaris X Server

This chapter provides information on the Solaris X server. The Solaris X server implements the X Window System client-server model for the Solaris product. The chapter includes information on the following topics:

- Features of the Solaris X server, including supported extensions from the X Consortium and the Display PostScript extension
- Supported and unsupported X11 applications
- OpenWindows directory structure

#### **About the Solaris X Server**

The Solaris X server, XSun, is composed of the X Consortium's X11R6 sample server with the Display PostScript (DPS) imaging system extension, additional X Consortium X extensions, and Sun added value. The Solaris X server is the foundation for the Common Desktop Environment (CDE) and underlies the CDE desktop. The server handles communication between client applications, the display hardware, and input devices. By default, the Solaris X server runs with the CDE dtlogin and window manager (dtwm), but any X Window System manager that is ICCCM (Inter-Client Communication Conventions Manual) compliant runs with the server. Software developers can write applications for the Solaris environment using the Xlib library or a variety of toolkits, including the Motif toolkit and the Xt toolkit.

The following figure illustrates the relationship between the Solaris X server, several desktop client applications, the display, and input devices.

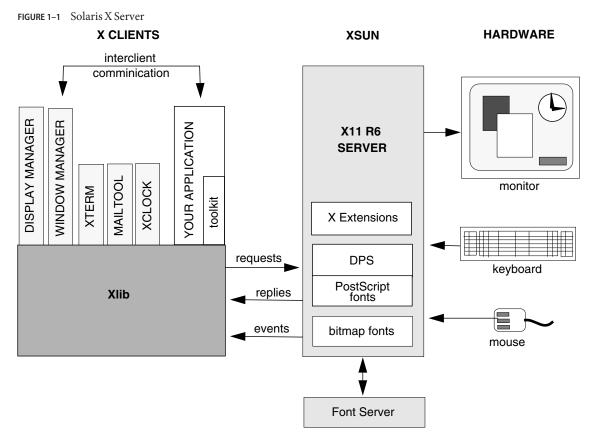

### X11R6 Sample Server

An important component of the Solaris X server is the X11R6 sample server from the X Consortium. The X11R6 sample server was designed and implemented to be *portable*; it hides differences in the underlying hardware from client applications. The sample server handles all drawing, interfaces with device drivers to receive input, and manages off-screen memory, fonts, cursors, and colormaps.

The sample server contains the following parts, or *layers*:

 Device-Independent Layer (DIX) – Dispatches client requests, manages the event queue, distributes events to clients, and manages visible data structures. This layer contains functions that do not depend on graphics hardware, input devices, or the host operating system.

- Device-Dependent Layer (DDX) Creates and manipulates pixmaps, clipping regions, colormaps, screens, fonts, and graphics contexts. In addition, the DDX layer collects events from input devices and relays them to the DIX layer. This layer contains routines that depend on graphics hardware and input devices the server must accommodate.
- Operating System Layer (OS) Manages client connections and connection authorization schemes, and provides routines for memory allocation and deallocation. The OS layer contains functions that rely on the host operating system.
- Font Management Library The font management library enables the server to use font files of different formats and to load fonts from the X font server. The server's font features are described in detail in Chapter 4, "Font Support."

The following figure illustrates the structure of the server. Note that throughout this document, *server* is used interchangeably with the Solaris X server, and *sample server* is used interchangeably with the X Consortium's X11R6 sample server.

FIGURE 1-2 Solaris X Server Architecture

#### Server Architecture

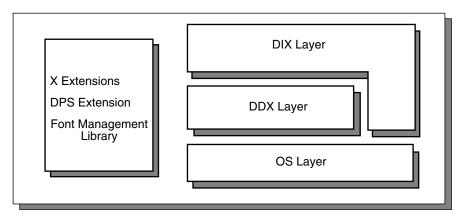

#### **DPS Extension**

In addition to the X11R6 sample server, the Solaris X server includes the Display PostScript system. DPS provides X applications with the PostScript imaging model and with access to the Adobe Type Library. The Display PostScript system is implemented as an extension to the X Window System as part of the client-server network architecture; the extension is sometimes referred to as  $DPS/X^1$ .

<sup>&</sup>lt;sup>1</sup> This section is based on Chapter 2 of *Programming the Display PostScript System with X* by Adobe Systems Incorporated (Addison-Wesley Publishing Company, Inc., 1993) and is used with the permission of the copyright holder.

In the DPS system, the PostScript interpreter is implemented as an extension to the X server, and each application is a client. The application sends PostScript language code to the server through single operator calls, and data can be returned from the server in the form of output arguments. DPS client-server communication is implemented transparently using the low-level communication protocols provided by the X Window System. For more information on the DPS system, see Chapter 2, "DPS Features and Enhancements."

#### **X Consortium Extensions**

The Solaris X server supports X extensions as defined by the X Consortium. These extensions are briefly described in the sections below. The sections provide the specification name for each extension, as well as the associated file name (on ftp.x.org) in parentheses. For information on the standard X Extension Mechanism, see *The X Window System Server* and the *Xlib Programming Manual*.

The X Consortium X11 standards referenced in the following sections are readily available to systems on the World Wide Web. The URL is http://www.rdg.opengroup.org The X11 documentation resides in the /pub/R6untarred/mit/doc/extensions directory on the ftp.x.org machine. Use the file transfer protocol (ftp) to download files from this system. If you need help using ftp, refer to the ftp(1) man page. To determine if your system is connected to the World Wide Web, see your system administrator.

#### X Input Extension

The X Input Extension is Sun's implementation of the X Consortium standard, X11 Input Extension Protocol Specification (/pub/X11/R6.1/xc/doc/specs/Xi/protocol.ms). This extension controls access to alternate input devices (that is, other than the keyboard and pointer). It allows client programs to select input from these devices independently of each other and independently of the core devices.

#### **Double Buffer Extension**

The double buffer extension (DBE) is Sun's implementation of the X Consortium standard. Double-buffering provides flicker-free animation capabilities by allowing applications to show the user only completely rendered frames. Frames are rendered in a non-displayed buffer and then moved into a displayed buffer.

#### **Shape Extension**

The Shape Extension is Sun's full implementation of the X Consortium standard, X11 Nonrectangular Window Shape Extension (shape.ms). This extension provides the capability of creating arbitrary window and border shapes within the X11 protocol.

#### **Shared Memory Extension**

The Shared Memory extension is Sun's full implementation of the X Consortium experimental Shared Memory Extension (mit-shm.ms). This extension provides the capability to share memory XImages and pixmaps by storing the actual image data in shared memory. This eliminates the need to move data through the Xlib interprocess communication channel; thus, for large images, system performance increases. This extension is useful only if the client application runs on the same machine as the server.

#### **XTEST Extension**

The XTEST extension is Sun's full implementation of the X Consortium proposed standard, *X11 Input Synthesis Extension Proposal* (xtest1.mm). This extension provides the capability for a client to generate user input and to control user input actions without a user being present. This extension requires modification to the DDX layer of the server.

#### **Miscellaneous Extension**

The MIT-SUNDRY-NONSTANDARD extension was developed at MIT and does not have a standard, or specification, on the ftp.x.org machine. This extension handles miscellaneous erroneous protocol requests from X11R3 and earlier clients. It provides a request that turns on bug-compatibility mode so that certain erroneous requests are handled or turns off bug-compatibility mode so that an error for erroneous requests is returned. The extension also provides a request that gets the current state of the mode.

This extension can be dynamically turned on or off with xset, or at server startup with openwin. See the xset(1) and openwin(1) man pages, specifically the -bc option, for more information.

#### XC-MISC

This standard X Consortium extension allows an application to recycle XIDs. Some applications create and destroy XIDs so rapidly that they exceed the fixed range of XIDs. Most applications do not need to use this extension. The specification is in /pub/X11/xc/doc/specs/Xext/xc-misc.ms

#### X Imaging Extension

The X Imaging Extension (XIE) is Sun's implementation of the X Consortium standard.

#### **AccessX**

The Solaris X server also supports keyboard features compliant with the American Disabilities Act (ADA). These features are available through an extension to the server, called AccessX. The AccessX extension provides the following capabilities: sticky keys, slow keys, toggle keys, mouse keys, bounce keys and repeat keys. Use the client program accessx to enable and disable these

capabilities. The access client controls the toggle, bounce, and repeat keys and their settings. The sticky, slow, and mouse keys can be enabled using shift or other keys. For information on using AccessX, see the *Solaris User's Guide*.

Before running accessx, set the UIDPATH environment variable to /usr/openwin/lib/app-defaults/accessx.uid.

The accessx client is part of the SUNWxwacx package. To install it, you need to install the All Cluster.

### **Shared Memory Transport**

The Solaris X server includes the Sun extension SUN\_SME, Sun's implementation of a shared memory transport mechanism. This extension provides the capability of sending client requests to the server via shared memory. Shared memory is used for client requests only. Replies from the server and events are sent via the default transport mechanism. To enable this transport mechanism, set the DISPLAY environment variable to :x.y, where x is the display number, and y is the screen number, and set the environment variable XSUNTRANSPORT to shmem. The size of the segment can be set by setting the environment variable XSUNSMESIZE to the desired size in Kbytes. By default, XSUNSMESIZE is set to 64.

### **Visual Overlay Windows**

The Solaris X server supports two application programmer's interfaces (APIs) that enable use of overlay windows. An overlay is a pixel buffer (either physical or software-simulated) into which graphics can be drawn. Applications can use overlays to display temporary imagery in a display window. For more information on the overlay APIs, see Chapter 5, "Server Overlay Windows," and Chapter 6, "Transparent Overlay Windows."

#### X11 Libraries

The following table lists the X11 libraries. The . so and .a files that comprise these

libraries are in /usr/openwin/lib.

TABLE 1-1 X11 Libraries

| Library   | Description                                               | Available From the X Consortium | Sun Value Added                                                             |
|-----------|-----------------------------------------------------------|---------------------------------|-----------------------------------------------------------------------------|
| libX11    | Xlib                                                      | Yes                             | MT safe                                                                     |
|           |                                                           |                                 | Dynamic loading of locale                                                   |
|           |                                                           |                                 | Search path includes /usr/openwin,                                          |
|           |                                                           |                                 | New keysyms                                                                 |
| libXau    | X Authorization library                                   | Yes                             | None                                                                        |
| libXaw    | Athena Widget Set library                                 | Yes                             | None                                                                        |
| libXext   | X Extensions library                                      | Yes                             | Bug fixes, transparent overlays                                             |
| libXinput | Binary compatibility library for previous input extension | No                              | Sun library                                                                 |
| libXi     | Xinput Extension library                                  | Yes                             | Bug fixes                                                                   |
|           |                                                           |                                 | Supports Solaris X extensions                                               |
| libXmu    | X Miscellaneous Utilities library                         | Yes                             | Search path includes/usr/openwin                                            |
| libXol    | OLIT library                                              | No                              | Sun product—see the preface for a list of OLIT manuals (Available from USL) |
| libXt     | Xt Intrinsics library                                     | Yes                             | None                                                                        |
| libxview  | XView library                                             | Yes                             | Sun product donated to X Consortium                                         |
|           |                                                           |                                 | Bug fixes not included in X11R6<br>libxview                                 |

### 64-bit X11 Libraries

For 64-bit Solaris installations, 64-bit versions of the following X11 shared libraries are located in /usr/openwin/lib/sparcv9.

libX11.so.4

libXext.so.0

libICE.so.6

libSM.so.6

libXt.so.4

libXaw.so.5

libXmu.so.4

libXtst.so.1

libXi.so.5

libXinput.so.0

libdps.so.5

libdga.so.1

libowconfig.so.0

In addition, 64-bit versions of the following lint libraries for programmers are

located in /usr/openwin/lib/sparcv9

llib-lX11.ln

llib-lXaw.ln

llib-lXext.ln

llib-lXmu.ln

llib-lXt.ln

# Applications That Run With the Solaris X Server

You can run the following kinds of applications with the Solaris X server:

- Applications written with the following toolkits:
  - OpenWindows toolkits: OLIT and XView
  - Motif toolkit
  - Xt toolkit
- Applications written for the X protocol
- SPARC OpenWindows Version 3 X11 applications compiled under SunOS 4.0/4.1 and compatible releases

**Note** – The OpenWindows Version 3 X11 applications must adhere to the system Binary Compatibility Package.

- Applications written with the following interfaces are *not* supported:
  - TNT, NeWS, and XVPS

SunView, SunWindows, and Pixrect

### **Supported X11 Applications**

The Solaris X server supports the following client applications available from the X Consortium. These clients are also included as part of the Solaris environment.

- xterm terminal emulator
- twm window manager
- xdm display manager
- bitmap bitmap editor
- xfd font display utility
- xauth access control program
- xhost access control utility
- xrdb resource control program
   xset user preference setting program
- xsetroot root window appearance setting utility
- xmodmap keyboard control utility
- xlsfonts server font listing utility
- xfontsel font selection utility
- xlswins window listing utility
- xwininfo window information utility
- xlsclients client applications information utility
- xdpyinfo server information display utility
- xprop window and font properties utility

### **Unsupported Applications**

The following are some applications and libraries, all of which are available from the X Consortium, that run on the server but are *not* distributed or supported by Sun:

- Andrew, InterViews
- The uwm and wm window managers
- The CLX Common Lisp interface
- contrib X Consortium clients

### **OpenWindows Directory Structure**

The OpenWindows directory structure, which includes the Solaris X server executable and X11 core distribution libraries, is shown in Figure 1–3. Note that /openwin/etc is a symbolic link to /openwin/share/etc, /openwin/include is a link to /openwin/share/include, and /openwin/man is a link to /openwin/share/man. The /share directory contains architecture-independent files.

For more information on the X11 libraries in /openwin/lib, see "X11 Libraries" on page 16.

FIGURE 1-3 OpenWindows Directory Structure

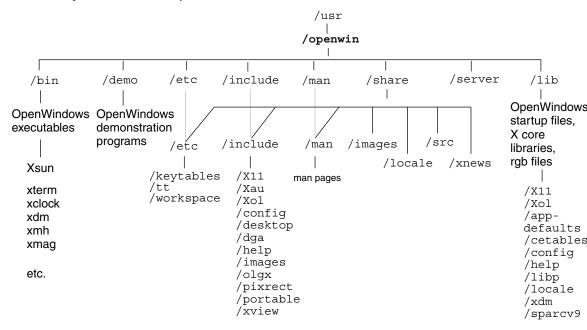

The following table briefly describes the contents of the top level directories in the OpenWindows directory structure.

TABLE 1-2 OpenWindows Directories

| Directory | Subdirectory | Content                                          |
|-----------|--------------|--------------------------------------------------|
| /etc      | /keytables   | US and international keytables, and keytable.map |
|           | /tt          | ToolTalk data files                              |
|           | /workspace   | /patterns (.xbm files and attributes)            |

| Directory | NWindows Directories Subdirectory | (Continued) Content                                       |
|-----------|-----------------------------------|-----------------------------------------------------------|
| /include  | /X11                              | X11 header files, /DPS, /Xaw, /Xmu, /bitmaps, /extensions |
|           | /Xau                              | Symbolic link to /include/X11                             |
|           | /Xol                              | OLIT header files                                         |
|           | /config                           | generic.h header file                                     |
|           | /desktop                          | Classing engine header files                              |
|           | /dga                              | dga.h header file                                         |
|           | /help                             | libhelp header files                                      |
|           | /images                           | Various bitmap files                                      |
|           | /olgx                             | olgx header file                                          |
|           | /pixrect                          | Pixrect header files                                      |
|           | /portable                         | c_varieties.h and portable.h header files                 |
|           | /xview                            | XView header files                                        |
| /lib      | /X11                              | Server support files, /fonts, and DPS .upr files          |
|           | /Xol                              | OLIT data files                                           |
|           | /app-defaults                     | X applications default files                              |
|           | /cetables                         | Classing Engine tables                                    |
|           | /config                           | imake files                                               |
|           | /help                             | Symbolic link to /locale/C/help                           |
|           | /libp                             | Profiles libraries                                        |
|           | /locale                           | Locale libraries (/C, /iso_8859_1)                        |
|           | /xdm                              | Xdm configuration files                                   |
|           | /sparcv9                          | 64-bit X libraries                                        |
| /man      | /man1,/man1m                      | OpenWindows command man pages                             |
|           | /man3                             | Library man pages, for XView, OLIT, Xt, Xlib, etc.        |
|           | /man4                             | AnswerBook man pages                                      |
|           | /man5                             | File format man pages                                     |
|           | /man6                             | Demos man pages                                           |
|           | /man7                             | Non-command man pages                                     |

| TABLE 1-2 | OpenWindows Directories | (Continued)                                                       |
|-----------|-------------------------|-------------------------------------------------------------------|
| Directory | Subdirectory            | Content                                                           |
| /server   | Server private files f  | or internal use only                                              |
| /share    | /etc                    | Location of files in /etc                                         |
|           | /images                 | /PostScript,/fish,/raster                                         |
|           | /include                | Location of files in /include                                     |
|           | /locale                 | Location of files in /lib/locale                                  |
|           | /man                    | Location of files in /man                                         |
|           | /src                    | <pre>/dig_samples,/extensions,/fonts,/olit,/tooltalk,/xview</pre> |
|           | /xnews                  | /client                                                           |

## **Notes on X11 Programming**

Common X11 programming issues are discussed in the following sections.

### **Compose Key Support**

The OpenWindows version of Xlib supports Compose Key processing through calls to XLookupString.

**x86 only** – On IA keyboards, use the Control-Shift-F1 key sequence for the Compose Key functionality.

### **NumLock Key Support**

The OpenWindows version of Xlib supports NumLock Key processing through calls to XLookupString. This change does not affect the NumLock processing that exists in XView, OLIT, Motif, or X applications.

**x86 only** – On IA keyboards, the NumLock Key resides in the top line of the keypad section of the keyboard.

#### **Color Name Database**

The color name database provides a mapping between ASCII color names and RGB color values. This mapping increases the portability of color programs and eases programming. Note that this mapping is subjective and has no objective scientific basis.

The source of the database is /usr/openwin/lib/X11/rgb.txt. This file is identical to the one provided in X11R6 from the X Consortium. rgb.txt is compiled into the dbm(3) database files, rgb.dir and rgb.pag. When the server starts up, it builds an internal representation of rgb.dir and rgb.pag used to map a color name to a color value.

X11 clients use XLookupColor or XAllocNamedColor to map a color name to a color value. The color name string passed to these routines is converted to lowercase before it is looked up in the database.

#### **Color Recommendations**

This section contains recommendations for using the Solaris X server color support facilities. Use these hints to maximize portability and color sharing:

Do not rely on the locations of black and white in the default PseudoColor colormap.
 Always use XAllocColor to allocate a pixel for rendering.

Note – Do not rely on black and white being in certain pixel locations. Future versions of the Solaris X server and the servers of other vendors may have these colors located in different positions than the current server. For maximum portability and compatibility, always write X11 clients so that they use the XAllocColor function to allocate desired colors for rendering.

- Do not use a visual before you have checked on all supported visual types, using XGetVisualInfo or XMatchVisualInfo. Note that XGetVisualInfo is the recommended function to use because it has the ability to distinguish between visuals of the same class and depth.
- To reduce colormap flashing, it is usually a good policy to try to first allocate colors from the default colormap. Only when this allocation fails should you create a private colormap.
- For more hints on writing portable X11 color clients, see "Hints for Windows Programming With Visuals" on page 40.

# **Further Reading**

There are numerous books on all aspects of X and the X Window System. For more information on the X Window System, see "Related Books" on page 8 of the preface for a list of recommended books available through SunExpress and your local book store. For more information on the Solaris X server and the X Consortium sample server, see the following manual pages:

- Xsun(1) Solaris X server
- Xserver(1) the X Consortium sample server
- openwin(1) OpenWindows startup command

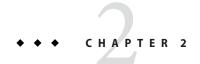

### **DPS Features and Enhancements**

This chapter provides information on the Display PostScript (DPS) extension to the Solaris X server. The following topics are briefly discussed:

- Overview information on the DPS system
- Solaris font enhancements to DPS
- DPS security issues
- DPS compositing operators

#### **About DPS**

The Display PostScript system displays graphical information on the computer screen with the same PostScript language imaging model that is a standard for printers and typesetters. The PostScript language makes it possible for an X application to draw lines and curves with perfect precision, rotate and scale images, and manipulate type as a graphic object. In addition, X applications that use the Display PostScript system have access to the entire Adobe Type Library.

Device and resolution independence are important benefits of PostScript printers and typesetters. The Display PostScript system extends these benefits to interactive displays. An application that takes advantage of the DPS system will work and appear the same on any display without modification to the application program.

#### **How DPS Works**

The DPS system has several components, including the PostScript interpreter, the Client Library, and the pswrap translator. The Client Library is the link between an application and the PostScript interpreter.

This section is based on Chapter 4 of Programming the Display PostScript System with X by Adobe Systems Incorporated (Addison-Wesley Publishing Company, Inc., 1993) and is used with the permission of the copyright holder.

Each application that uses the DPS extension creates a *context*. A context can be thought of as a virtual PostScript printer that sends its output to a window or an offscreen pixmap. It has its own set of stacks, input/output facilities, and memory space. Separate contexts enable multiple applications to share the PostScript interpreter, which runs a single process in the server.

Although the DPS system supports multiple contexts for a single application, one context is usually sufficient for all drawing within an application. A single context can handle many drawing areas. There are exceptions, however, when it is preferable to use more than one context in a client. For example, a separate context might be used when importing Encapsulated PostScript (EPS) files. This simplifies error recovery if an included EPS file contains PostScript errors.

An application draws on the screen by making calls to Client Library procedures. These procedures generate PostScript language code that is sent to the PostScript interpreter for execution. In addition to the Client Library, the DPS system provides the pswrap translator. It takes PostScript language operators and produces a C-language procedure–called a wrap–that can then be called from an application program.

The PostScript interpreter handles the scheduling associated with executing contexts in time slices. The interpreter switches among contexts, giving multiple applications access to the interpreter. Each context has access to a private portion of PostScript virtual memory space (VM). An additional portion of VM, called *shared VM*, is shared among all contexts and holds system fonts and other shared resources. *Private VM* can hold fonts private to the context.

The following figure shows the components of DPS and their relationship to X.

FIGURE 2-1 DPS Extension to X

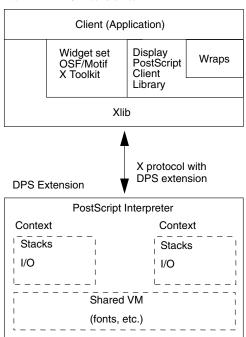

An application interacts with the DPS system in the following manner:

- 1. The application creates a PostScript execution context and establishes a communication channel to the server.
- 2. The application sends Client Library procedures and wraps to the context and receives responses from it.
- 3. When the application exits, it destroys the context and closes the communications channel, freeing resources used during the session.

The structure of a context is the same across all DPS platforms. Creating and managing a context, however, can differ from one platform to another. The *Client Library Reference Manual* and *Client Library Supplement for X* contain information on contexts and the routines that manipulate them, and *Display PostScript Toolkit for X* contains utilities for Display PostScript developers.

### **DPS Font Enhancements in the Solaris Server**

The Solaris X server includes the following font enhancements to the DPS system:

- Support for F3 Latin and Asian fonts
- Support for TrueType fonts

See Chapter 4, "Font Support," for more information.

#### **DPS Libraries**

The following table lists the DPS libraries. The .so and .a files that comprise these libraries are located in the /usr/openwin/lib and /usr/openwin/lib/libp directories. For information on these libraries, see *Programming the Display PostScript System with X* and *PostScript Language Reference Manual*.

TABLE 2-1 DPS Libraries

| Library    | Description                                   |
|------------|-----------------------------------------------|
| libdps     | DPS Client library                            |
| libdpstk   | DPS Toolkit library                           |
| libpsres   | PostScript Language Resource Location library |
| libdpstkXm | DPS Motif Toolkit library                     |

### Adobe NX Agent Support

The context creation routines (XDPSCreateSimpleContext and XDPSCreateContext) in libdps attempt to contact the DPS NX agent if they are unable to connect to the DPS/X extension. The NX client must be started manually, usually during the boot or X startup process.

The Adobe DPS NX agent, which is available from Adobe Systems Inc., is a separate process from the X server and the DPS/X client. When connected to the DPS NX agent, the client's DPS calls are intercepted and converted into standard X Protocol requests. Thus, a DPS client can run on an X server that does not natively support the DPS extension.

### **DPS Security Issues**

The Solaris environment provides, and in some cases exceeds, the X Consortium's X11R5 sample server security levels. In particular, DPS programmers should be aware of two DPS-specific security features: PostScript file operators' inability to access system files, and secure context creation. These features are described below.

### **System File Access**

The PostScript language provides file operations that allow users to access system devices such as disk files. This presents a serious security problem. In the Solaris environment, you cannot—by default—use PostScript file operators to open or otherwise access a system file.

For applications, the client rather than the server should perform necessary file operations. Thus, the client does not need all the same access privileges that the server needs. If you want PostScript file operators to access system files, start the server with the -dpsfileops option (see the Xsun(1) man page). If you attempt to access system files without specifying -dpsfileops, you will get a PostScript undefinedfilename error. This issue is particularly important in the CDE or xdm environment, as the server process is owned by a super-user.

#### **Secure Context Creation**

DPS contexts normally have access to global data. This allows a context to look into the activities of another context. For example, one context could intercept a document that another context is imaging. This section describes how to create secure contexts in the Solaris environment.

Section 7.1.1 "Creating Contexts" in the *PostScript Language Reference Manual, Second Edition* describes three ways that contexts can share VM:

- 1. "Local and global VM are completely private to the context." This capability is new with Level 2, and a context created this way is called a *secure context*.
- "Local VM is private to the context, but global VM is shared with some other context." This
  is the normal situation for contexts created with XDPSCreateContext and
  XDPSCreateSimpleContext.
- "Local and global VM are shared with some other context." This is the situation for contexts
  created with XDPSCreateContext and XDPSCreateSimpleContext when the space
  parameter is not NULL.

To create a secure context, use XDPSC reateSecureContext as shown below:

XDPSCreateSecureContext

DPSContext XDPSCreateSecureContext(dpy, drawable, gc, x, y, eventmask,

```
grayramp, ccube, actual, textProc, errorProc, space) Display *dpy;
Drawable drawable; GC gc; int x; int y; unsigned int eventmask;

XStandardColormap *grayramp; XStandardColormap *ccube; int actual;
DPSTextProc textProc; DPSErrorProc errorProc; DPSSpace
space;
```

All parameters have the identical meaning to those in XDPSCreateContext, but the context being created has its own private global VM. If the space parameter is not NULL, it must identify a space created with a secure context. A space created with a secure context cannot be used for the creation of a nonsecure context. Specifying a nonsecure space with a secure context or a secure space with a nonsecure context generates an access error.

#### When DPS Encounters Internal Errors

DPS conducts consistency checks during execution. In the rare event that it encounters internal errors, DPS applications will not be able to connect to the server. If this happens, you must restart the Solaris environment. If a client tries to connect to a server with the DPS extension in this state, the following error message sometimes appears:

```
XError:
130 Request Major code 129
(Adobe-DPS Extension)
```

### **How To Access Information From Adobe**

The following information is readily available from Adobe's public access file server: source code examples, Adobe Metric Font (AMF) files, documentation, PostScript printer description (PPP) files, and press releases. You can obtain this information if you have access to the Internet or UUCP electronic mail.

If you have access to the Internet, use the file transfer protocol (ftp) program to download files from the ftp.mv.us.adobe.com machine. Read the README.first file for information on the archived files. For details on obtaining information from Adobe by electronic mail, see the "Public Access File Server" section in the preface of *Programming the Display PostScript System with X*.

### **DPS Compositing Operators**

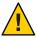

**Caution** – The operators defined in this section are extensions to the Display PostScript language. They are not part of the standard DPS and thus are not available in all DPS implementations. An application that depends on these operators is not portable and cannot display on servers that do not support these operators.

Compositing is an OpenStep extension to the Display PostScript system. Compositing enables separately rendered images to be combined into a final image. It encompasses a wide range of imaging capabilities:

- It provides a means for simply copying an image as is from one place to another with PostScript.
- It allows two images to be added together so that both appear in the composite superimposed on each other.
- It defines a number of operations that take advantage of transparency in one or both images that are combined. When the images are composited, the transparency of one image can let parts of the other image show through.

Compositing can be used for copying within the same window, as during scrolling, or for taking an image rendered in one drawable and transferring it to another. In OpenStep applications, images are often stored in pixmaps and composited into windows as they are needed.

When images are partially transparent, they can be composited so that the transparent sections of one image determine what the viewer sees of the other. Each compositing operation uses transparency in a different way. In a typical operation, one image provides a background or foreground for the other. When parts of an image are transparent, it can be composited over an opaque background, which will show though transparent "holes" in the image on top. In other operations, transparent sections of one image can be used to "erase" matching sections of the images it is composited with. In most operations, the composite is calculated from the transparency of both images.

Compositing with transparency can achieve a variety of interesting visual effects. A partially transparent, uniformly gray area can be used like a pale wash to darken the image it is composited with. Patches of partially transparent gray can add shadows to another image. Repeated compositing while slowly altering the transparency of two images can dissolve one into another. Or an animated figure can be composited over a fixed background.

Before images can be composited, they must be rendered. To take advantage of transparency when compositing, at least one of the images needs to be rendered with transparent paint.

The following PostScript program fragment shows the use of the compositing operators. The program creates two simple images and composites them. The first image, the destination, is a 0.8 gray triangle on a white background; the second, the source, is a 0.6 gray triangle on a transparent background.

```
%
Create the Destination triangle
% Make the background of the source transparent 0
0.8 setgray 100 100 moveto 100 0 rlineto 0 -100 rlineto fill
setalpha 0 0 100 100 rectfill % Draw the Source triangle
1 setalpha 0.6 setgray 0 0 moveto 0 100 rlineto 100 0 rlineto fill
% Compute the result
0 0 100 100 null 100 0 Sover composite
```

The eighth operand to the composite operator, Sover, defines how the source and destination pixels are combined. In the example, the opaque parts of the source image are placed over the destination image. The resulting image looks like the following figure.

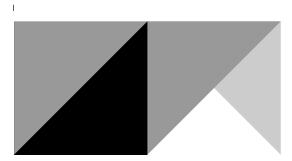

### **Operator Descriptions**

This section describes the new DPS operators. The information is provided in the format used in the PostScript manuals *PostScript Language Reference Manual* and *Programming the Display PostScript System with X*.

#### setalpha coverage setalpha

Sets the *coverage* parameter in the current graphics state to *coverage*. *coverage* should be a number between 0 and 1, with 0 corresponding to transparent, 1 corresponding to opaque, and intermediate values corresponding to partial coverage. The default value is 1. This establishes

how much background shows through for purposes of compositing. If the coverage value is less than 0, the coverage parameter is set to 0. If the value is greater than 1, the coverage parameter is set to 1.

The coverage value affects the color painted by PostScript marking operations. The current color is pre-multiplied by the alpha value before rendering. This multiplication occurs after the current color has been transformed to RGB space.

Errors stackunderflow, typecheck

See also composite, currentalpha

currentalpha - currentalpha coverage

Returns the coverage parameter of the current graphics state.

**Errors None** 

See also composite, setalpha

composite srcx srcy width height srcgstate destx desty op composite

Performs the compositing operation specified by *op* between pairs of pixels in two images, a source and a destination. The source pixels are in the drawable referred to by the *srcgstate* graphics state, and the destination pixels are in the drawable specified by the current graphics state. If *srcgstate* is NULL, the current graphics state is assumed.

The rectangle specified by *srcx*, *srcy*, *width*, and *height* defines the source image. The outline of the rectangle may cross pixel boundaries due to fractional coordinates, scaling, or rotated axes. The pixels included in the source are all those that the outline of the rectangle encloses or enters.

The destination image has the same size, shape, and orientation as the source; *destx* and *desty* give destination's location image compared to the source. Even if the two graphic states have different orientations, the images will not; composite will not rotate images.

Both images are clipped to the frame rectangles of the respective drawables. The destination image is further clipped to the clipping path of the current graphics state. The result of a composite operation replaces the destination image.

*op* specifies the compositing operation. The color of each destination image pixel (alpha value) after the operation, dst' (dstA'), is given by:

```
dst' = src *
Fs(srcA, dstA, op) + dst * Fd(srcA, dstA, op)
    dstA' = srcA *
Fs(srcA, dstA, op) + dstA * Fs(srcA, dstA, op)
```

where src and srcA are the source color and alpha values, dst and dstA are the destination color and alpha values, and Fs and Fd are the functions given in Table 2–2.

The choices for the composite *op* are given in Table 2–2. See Figure 2–3 for the result of each operation.

Errors rangecheck, stackunderflow, typecheck

See also compositerect, setalpha, setgray, sethsbcolor, setrgbcolor

TABLE 2-2 Factors of the Compositing Equation

| Ор                 | Fs       | Fd       |
|--------------------|----------|----------|
| Clear              | 0        | 0        |
| Сору               | 1        | 0        |
| Sover              | 1        | 1 - srcA |
| Sin                | dstA     | 0        |
| Sout               | 1 - dstA | 0        |
| Satop              | dstA     | 1 - srcA |
| Dover              | 1 - dstA | 1        |
| Din                | 0        | srcA     |
| Dout               | 0        | 1 - srcA |
| Datop              | 1 - dstA | srcA     |
| Xor                | 1 - dstA | 1 - srcA |
| ${\sf PlusD}^1$    | N/A      | N/A      |
| PlusL <sup>2</sup> | 1        | 1        |

PlusD does not follow the general equation. The equation is dst'=(1-dst)+(1-src). If the result is less than 0 (black), then the result is 0.

The following figure shows the result of the compositing operations.

<sup>&</sup>lt;sup>2</sup> For PlusL, the addition asturates. That is, if (src+dst) > white), the result is white.

FIGURE 2-3 Results of Compositing Operations

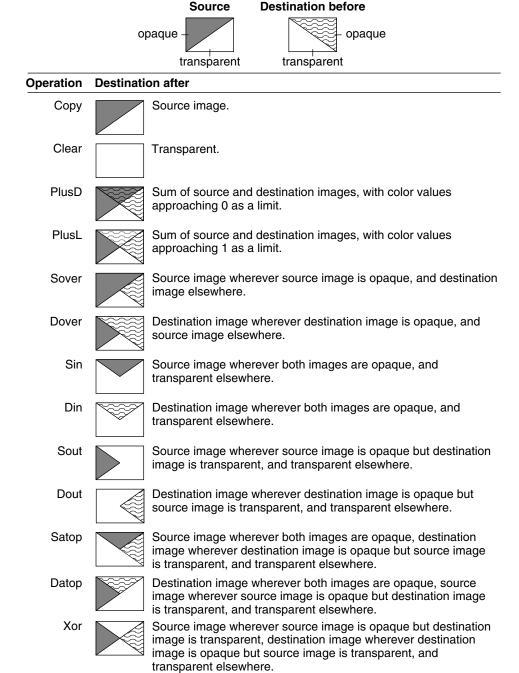

#### compositerect destx desty width height op compositerect -

In general, this operator is the same as the composite operator except that there is no real source image. The destination is in the current graphics state; *destx*, *desty*, *width*, and *height* describe the destination image in that graphics state's current coordinate system. The effect on the destination is as if there were a source image filled with the color and coverage specified by the graphics state's current color and coverage parameters. *op* has the same meaning as the *op* operand of the composite operator; however, one additional operation, Highlight, is allowed.

Highlight turns every white pixel in the destination rectangle to light gray and every light gray pixel to white, regardless of the pixel's coverage value. Light gray is defined as 2/3. Repeating the same operation reverses the effect. (On monochrome displays, Highlight inverts each pixel so that white becomes black, black becomes white.)

**Note** – The Highlight operation doesn't change the value of a pixel's coverage component. To ensure that the pixel's color and coverage combination remains valid, Highlight operations should be temporary and should be reversed before any further compositing.

For compositerect, the pixels included in the destination are those that the outline of the specified rectangle encloses or enters. The destination image is clipped to the frame rectangle and clipping path of the window in the current graphics state.

Errors rangecheck, stackunderflow, typecheck

See also composite, setalpha, setgray, sethsbcolor, setrbgcolor

dissolve srcx srcy width height srcgstate destx desty delta dissolve -

The effect of this operation is a blending of a source and a destination image. The first seven arguments choose source and destination pixels as they do for composite. The exact fraction of the blend is specified by *delta*, which is a floating-point number between 0.0 and 1.0. The resulting image is:

delta \* source + (1-delta) \* destination

If *srcgstate* is null, the current graphics state is assumed.

Errors stackunderflow, typecheck

See also composite

The values of the composite *op* are available for applications in the PostScript systemdict. The definitions are as follows:

/Clear 0 def

/Copy 1 def

/Sover 2 def

/Sin 3 def

/Sout 4 def

/Satop 5 def

/Dover 6 def

/Din 7 def

/Dout 8 def

/Datop 9 def

/Xor 10 def

/PlusD 11 def

/Highlight 12 def

/PlusL 13 def

## **Implementation Notes and Limitations**

#### Partially Transparent Alpha

Alpha values that are not completely opaque (1) or completely transparent (0) should be used with caution. Compositing operations with partial transparency yield the highest image quality only when a large number of colors are available in the DPS color cube and gray ramp. That is, image quality is best with a 24-bit TrueColor or 8-bit StaticGray visual, and image quality will be poor with an 8-bit PseudoColor visual. In addition, the performance of compositing operations is greatly reduced for partially transparent pixels due to the extra computation required in these cases.

#### **Indexed Color Visuals**

For best results with the Highlight *op*, the number of colors in the DPS context's gray ramp should be such that

```
fract(((float) numgrays - 1)* 2. / 3.) == 0
```

In other words, (numgrays = 4, 7, 6, 8, 16, ...). This ensures that the color 2/3 gray is not halftoned.

Given the limited number of colors usually available in the DPS color cube and gray ramp, images with alpha values that are not completely opaque (1) or completely transparent (0) should be avoided to obtain best image quality.

Compositing operations are only defined for pixels values that are in the gray ramp or color cube specified by the gstate. Compositing pixels with values outside the color cube and gray ramp may not yield expected results.

#### **Monochrome Displays**

The results of compositing operations for 1-bit drawables that have alpha values that are not equal to 0 or 1 is undefined.

The *op* Highlight inverts the color of the pixel on a 1-bit drawable.

#### **Interaction with X Drawing Operations**

Drawables that have been rendered to with non-opaque alpha have additional pixel storage associated with them, called the alpha channel. X Window system operations do not affect the alpha channel, with the following exceptions:

- When windows with alpha channel are exposed, if the window has an X background defined (background!= None), when the background is painted, the alpha component of the exposed pixels is painted with alpha = 1.
- When a window is resized, the alpha channel storage is resized.

#### **Destroying the Alpha Channel**

The erasepage operator paints the current drawable of the graphics state with opaque white. Thus, the alpha values for all pixels in the drawable are equal to 1, and the alpha channel storage is destroyed.

#### **Drawables with Unequal Depths**

Compositing drawables with unequal depths is undefined.

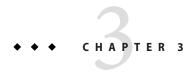

## Visuals on the Solaris X Server

This chapter discusses X window visuals on the Solaris X server. The chapter includes information on the following:

- Default visual
- Visuals on multi-depth devices
- Gamma-corrected visuals
- Hints on window programming with visuals

#### **About Visuals**

A display device can support one or more display formats. In the X window system, the display formats supported by the window server are communicated to client applications in the form of *visuals*. A visual is a data structure describing the display format a display device supports.

When an X11 client creates a window, it specifies the window's visual. The visual describes the display characteristics for each pixel in the window. In other words, a window's visual instructs the display device's video hardware how to interpret the value of the window's pixels.

For each display device configured into the system, there is an X11 screen. For each screen, a list of supported visuals is exported by the server to client applications. This list of visuals tells the client application which display formats are available for creating windows.

The visuals exported by the server for a display screen are not fixed; they depend on the screen's device handler. Since the exporting of visuals is under the control of the device handler, client applications must be prepared to deal with a wide variety of visuals, including visuals with depths other than those that have previously been common, such as 1, 8, and 24 bits. Visuals with depths of 4, 16, and odd depths may not be exported, and clients must be prepared to handle them.

Client applications can query the list of supported visuals for a screen by calling the Xlib routines XGetVisualInfo(3) or XMatchVisualInfo(3), and can query the list of supported

visuals using the utility xdpyinfo(1). For general information on color and visuals in X11, see the X11 documentation listed in the preface to this manual.

#### **Default Visual**

For each X11 screen, one of the exported visuals for the screen is designated the *default visual*. The default visual is the visual assigned to the screen's root window, and this visual is the visual that most applications use to create their windows. When a client application starts, its windows are assigned the default visual unless the application specifies a different visual.

The *built-in default visual* is the visual hard-coded in the Solaris X server. For each screen, there is a default visual that depends on the characteristics of the display device for that screen. This is the default visual unless you specify a different default visual when you run openwin(1).

Users can change the default visual that window server advertises in the connection block. One reason for this is to force client programs that cannot run in the default visual to run in a specific visual. For example, on a 24-bit device that has the TrueColor visual as its default visual, an application that cannot run with 24-bit color may run on a PseudoColor visual.

For developers on multi-depth devices, changing the default visual is a useful way to test that your application works in different configurations. For information on how to change the default visual, see the xsun(1) man page. The default visual and the list of supported visuals exported by the server can be examined from X11 using XGetVisualInfo(3).

#### **Visuals on Multi-Depth Devices**

The Solaris X server supports devices that can display windows of more than one pixel depth simultaneously. These devices are called *multi-depth* devices. Since most of these devices are implemented with separate groups of bit planes for each depth, the term *multiple plane group* (MPG) device is often used for these devices.

For each depth, there might be one or more visuals exported. For most MPG devices, windows can be created using any of the exported visuals. For applications that prefer a TrueColor visual, the developer should determine whether the TrueColor visual is available, since it may be available even if PseudoColor is the default visual.

## **Hints for Windows Programming With Visuals**

This section discusses various issues that may arise when programming X11 applications for devices that support more than one visual.

#### **Default Visual Assumptions**

A common mistake in programming an X11 client is to assume that the default visual has an indexed class (for example, PseudoColor or StaticColor). It is possible for the default visual to be 24-bit TrueColor on some devices. Clients expecting to run on these devices must be prepared to handle this type of default visual.

Other common programming mistakes with visuals are:

- Assuming the default depth is 8
- Assuming the colormap is writable
- Using a default visual that is not appropriate rather than searching for an appropriate visual using XGetVisualInfo

If the device does not support a visual requested by a client, the following error message is returned. In this error message, # represents the depth number requested, and n represents the requested display device. If this message is returned for a supported visual/device combination (as indicated in Table A-1, then an installation problem exists.

#### Error:

cannot provide a default depth #for device

/dev/fbs/n

In general, client applications may need to be modified to make them more portable in the presence of different default visual types.

#### Setting the Border Pixel

When creating a window with a visual that is not the default visual, applications must set the border\_pixel value in the window attribute structure, or a BadMatch error occurs. This is a common programming error that may be difficult to debug. For information on setting the border pixel, see the XCreateWindow man page.

**Note** – If you are experiencing improper graphics and double-buffering performance (such as lack of acceleration), OpenWindows might not have been installed as root.

#### **Gamma-Corrected Visuals**

The linearity attribute of a visual describes the intensity response of colors it displays. On a cathode ray tube (CRT) monitor, the colors displayed are actually darker than the colors requested. This darkening is caused by the physics of monitor construction. Some devices support visuals that compensate for this darkening effect. This is called *gamma correction*.

Gamma correction is done by altering colors coming out of the frame buffer with the inverse of the monitor's response. Because the overall intensity of a gamma-corrected visual is a straight line, a gamma corrected visual is called a *linear* visual; a visual that is not gamma corrected is called a *nonlinear* visual.

Linearity is not a standard X11 attribute for visuals. However, some applications require a linear visual to avoid visible artifacts. For example, a graphics application using antialiased lines may produce objectionable "roping" artifacts if it does not use a linear visual. This kind of application is called a *linear application*. An application requiring a nonlinear visual for best display of colors is called a *nonlinear application*. Most X11 applications are nonlinear applications.

On most devices, the linearity of default visuals is nonlinear. Therefore, linear applications should not depend on the default and should always explicitly search for a linear visual. Similarly, it is a good idea for nonlinear applications to explicitly search for a nonlinear visual. Since this is typically the default on most devices, it is not as critical, but it is still a good policy to do so.

To determine whether a visual is linear, applications can use the interface XSolarisGetVisualGamma(3). For more information on gamma correction, refer to *Fundamentals of Computer Graphics* by Foley and Van Dam.

#### **Visual Selection Alternatives**

It is recommended that applications be written to handle a wide variety of visual configurations. Some devices, for example the GX, do not have any linear visuals. Other devices have only a single linear 24-bit TrueColor visual. Other types of devices may support both linear and nonlinear visuals at the same time. In general, the most prudent way to write a portable application is to deal gracefully with all these configurations. This may involve printing a warning message if the visual of the desired linearity is not found. Or, if a linear application cannot find a linear visual, a useful trick is to manually darken in the application the colors given to X11. This is tantamount to performing your own gamma correction. The gamma value returned by XSolarisGetVisualGamma can be used to determine how much to darken the colors.

Note – XSolarisGetVisualGamma is a *Public* interface of Solaris and is fully supported. In the future, a color management system may also provide this functionality. When this occurs, this will become the preferred way of getting this information. But until then, XSolarisGetVisualGamma should be used. When this color management system is introduced, applications using XSolarisGetVisualGamma will continue to run with no modification and will actually benefit from the increased accuracy of the color management system.

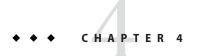

# **Font Support**

This chapter provides information on font support in the Solaris X server. The chapter includes information on the following topics:

- X font server
- Available font formats
- Outline and bitmap fonts
- Location of fonts

## Font Support in the Solaris X Server

The Solaris X Window System provides font support in both the X11 server and the Display PostScript (DPS) extension. Font formats from numerous vendors can be used to display text in English or foreign languages, including Asian languages. Symbol fonts can be used to display mathematical equations. The Solaris environment provides 55 Latin fonts for west European text and two symbol fonts. Other fonts can also be added to the system using the Font Administrator GUI or command line tools distributed with Solaris.

#### X Font Server

The Solaris X server can be a client of the X font server xfs. The X font server renders fonts for the X server. The Solaris X font server supports the same fonts as the standard X font server, plus TrueType fonts from Sun. It does not support Sun's proprietary F3 font format. Support for Type 1 fonts is provided via the Type 1 interpreter donated to the X Consortium.

xfs can be started manually or automatically. For more information on this command, see the xfs(1) man page.

#### **Available Font Formats**

Fonts from different vendors come in different formats. Table 4–1 and Table 4–2 list the various font formats, their vendors, and the associated file types supported by the Solaris environment. Table 4–1 lists outline fonts; Table 4–2 lists bitmap fonts.

TABLE 4-1 Outline Font Formats

| Font Format    | Vendor                      | File Type |
|----------------|-----------------------------|-----------|
| TrueType       | Various foundries           | .ttf      |
| Typel (ASCII)  | Adobe and various foundries | .pfa      |
| Type1 (binary) | Adobe and various foundries | .pfb      |
| Type 3         | Adobe and various foundries | .ps       |
| Speedo         | Bitstream                   | .spd      |
| F3             | SunSoft                     | .f3b      |

TABLE 4-2 Bitmap Font Formats

| Font Format                   | Vendor                 | File Type |
|-------------------------------|------------------------|-----------|
| Portable compiled format      | MIT                    | .pcf      |
| Bitmap distribution format    | Adobe                  | .bdf      |
| Big Endian prebuilt format    | Adobe (for sparc)      | .bepf     |
| Little Endian prebuilt format | Adobe (for IA and ppc) | .lepf     |

The fonts provided by the Solaris X server are located in the /usr/openwin/lib/X11/fonts directory. For more information on the directory structure, see "Locating Fonts" on page 47.

The Solaris environment is configured so that most X11 fonts are also available in DPS (see Table 4–3). DPS supports a slightly different set of fonts than those supported by X11.

TABLE 4–3 Font File Availability

| Font Format                | Available in X11 | Available in DPS |
|----------------------------|------------------|------------------|
| TrueType                   | Yes              | Yes              |
| Type1 outline fonts-ASCII  | Yes              | Yes              |
| Type1 outline fonts-binary | Yes              | Yes              |
| Type 3                     | Yes              | Yes              |

| TABLE 4–3 Font File Availability | (Continued)      |                  |
|----------------------------------|------------------|------------------|
| Font Format                      | Available in X11 | Available in DPS |
| Speedo                           | Yes              | No               |
| F3                               | Yes              | Yes              |
| Portable compiled format         | Yes              | Yes              |
| Bitmap distribution format       | Yes              | No               |
| Big Endian prebuilt format       | No               | Yes              |
| Little Endian prebuilt format    | No               | Yes              |

#### **Optional Font Package**

Fonts needed by end-user applications are installed with the End-User Cluster. However, some unusual applications may need fonts in the Developer Cluster. For these applications, the package to add is the SUNWxwoft package. It is not necessary to install the entire Developer Cluster.

#### **Associated Files**

The Solaris environment provides files with these extensions. They are not intended to be edited.

- afm Adobe Font Metrics files read by client for kerning information
- .map F3 files read by X11 and DPS for encoding purposes
- trans F3 files read by DPS for composite font construction
- ps PostScript Files for composite font and PostScript resource construction
- enc Encoding files used by X11 and DPS
- upr Display PostScript resource files
- .ttmap Encoding file for TrueType fonts

## **Outline and Bitmap Fonts**

Solaris supports two types of font representation: outline fonts and bitmap fonts. To display a letter from an outline font, the server scales and rotates only the outline of the character. This repositioned outline is then *rendered* into pixel form (bitmap) for display on the screen. This rendered bitmap is also stored in the glyph cache for reuse.

Because certain font sizes occur frequently, they are also kept in separate files in pre-rendered bitmap form. This saves the server from having to scale and render them. However, the resulting bitmap fonts can be displayed in only one size and orientation. Some of the fonts have

also been hand-tuned to look better and be more readable. As they are encountered, these bitmaps are also placed in the glyph cache. The recommended bitmap format is the portable compiled format (.pcf).

The /usr/openwin/bin directory contains the following tools to convert fonts between the outline and bitmap font representation, as well as between various bitmap formats. See the corresponding man pages for more detailed information.

- makebdf Creates bitmap distribution format files (.bdf) from F3 outline font files (.f3b)
- bdftopcf Converts a font from .bdf format to portable compiled format (.pcf)

As illustrated in Table 4–4, many bitmap font file formats are architecture-dependent binary files. They cannot be shared between machines of different architectures (for example, between SPARC and IA).

| TABLE 4-4 | Bitmap | Font Bi | naries |
|-----------|--------|---------|--------|
|-----------|--------|---------|--------|

| Font Format                   | Binary | Architecture-Specific |
|-------------------------------|--------|-----------------------|
| Bitmap distribution format    | No     | No                    |
| Portable compiled format      | Yes    | No                    |
| Little Endian prebuilt format | Yes    | Yes (IA and ppc)      |
| Big Endian prebuilt format    | Yes    | Yes (SPARC)           |

The Solaris environment contains compressed .pcf files (files with .pcf . Z extensions). You can uncompress these if you want. If you add fonts to your system, you can either compress the files or not. Use uncompressed files if you want the fonts to display somewhat faster. Leave the files compressed if you want to conserve disk space. For more information, see the compress(1) man page.

#### **Replacing Outline Fonts With Bitmap Fonts**

The Solaris environment automatically replaces some outline fonts with bitmap fonts when the size is appropriate. This improves performance, and in some cases improves the aesthetics and readability of the text. There may be several sizes at which replacement occurs for a given outline font.

#### **Replacement Conditions**

Currently in DPS, the .pcf bitmap format is substituted for F3 outline fonts, Type1 and TrueType fonts. Substitution occurs when there is no rotation, the requested pixel size is within one half of a pixel of the .pcf font size, and the .pcf font is a resource in a .upr (PostScript resource) file. The .pcf format can be substituted for all scalable versions of the fonts mentioned above.

## Using TrueType and F3 Fonts in DPS

TrueType and F3 fonts behave exactly like Type1 fonts, except /FontType returns 42 for TrueType and 7 for F3 fonts. For example, the following PostScript code works the same regardless of the kind of font.

```
/Helvetica findfont 50 scalefont setfont 10 10 moveto (ABC) show
```

But the following code yields 42 for a TrueType font, 7 for an F3 font, and 1 for a Type1 font.

```
currentfont
/FontType get ==
```

The kind of font returned depends on the current DPS internal resource path.

## **Locating Fonts**

By default, the Solaris server looks for fonts in directories under the /usr/openwin/lib/X11/fonts directory. Table 4–5 shows the complete font directory structure. The directory names are preceded by /usr/openwin/lib/X11/fonts.

TABLE 4-5 Font Directory Structure

| Directory  | Subdirectory | File Suffixes | Contents                              |
|------------|--------------|---------------|---------------------------------------|
| /TrueType  |              | .ttf          | TrueType fonts                        |
| /TrueType  | /ttmap       | .ttmap        | TrueType character set specifications |
| /TTbitmaps |              | .pcf          | Bitmap fonts                          |
| /100dpi    |              | .pcf          | Bitmap fonts                          |
| /75dpi     |              | .pcf          | Bitmap fonts                          |
| /F3        | /afm         | .f3b          | F3 format outline fonts               |
|            | /map         | .map          | F3 character set specifications       |
| /F3bitmaps |              | .pcf          | Bitmap fonts                          |
| /Speedo    |              | .spd          | Bitstream Speedo format outline fonts |
| /Type1     |              | .pfa,.pfb     | Type1 outline fonts                   |
|            | /afm         | .afm          | Adobe font metrics                    |
|            | /outline     | .pfa,.pfb     | Type1 outline fonts                   |

| TABLE 4-5 | Font Directory Structure | (Continued)   |                                  |
|-----------|--------------------------|---------------|----------------------------------|
| Directory | Subdirectory             | File Suffixes | Contents                         |
|           | /prebuilt                | .bepf,.lepf   | Bitmaps for SPARC Solaris and IA |
| /Xt+      |                          | .pcf          | Bitmap fonts                     |
| /Type3    |                          | .ps           | PostScript outline fonts         |
| /encodi   | ngs                      | .enc          | Encodings                        |
| /misc     |                          | .pcf          | Bitmap fonts                     |

#### Changing the Default Font Path in X11

In X11, the default font path is:

/usr/openwin/lib/X11/fonts/F3, /usr/openwin/lib/X11/fonts/F3bitmaps, /usr/openwin/lib/X11/fonts/Type1, /usr/openwin/lib/X11/fonts/Speedo, /usr/openwin/lib/X11/fonts/misc, /usr/openwin/lib/X11/fonts/75dpi, /usr/openwin/lib/X11/fonts/100dpi

Note that the directory paths *must* be absolute.

To change the default font path, use the Font Administrator GUI or command-line tools included with Solaris. For information about Font Administrator, see the *Font Administrator User's Guide*.

## **Installing and Managing Fonts**

To install, delete, and view fonts for a workstation or NeWSprint printer, or to edit font paths or font attributes, use the Font Administrator GUI or command-line tools included with Solaris. For information about Font Administrator, see the *Font Administrator User's Guide*.

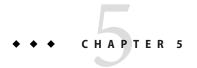

## Server Overlay Windows

This chapter includes information on the following topics:

- Server overlays versus Solaris transparent overlays
- Suggestions for implementing overlays
- Description of server overlays

## **Server Overlays Versus Transparent Overlays**

There are two different APIs that may be used to render transparent pixel values to an overlay window. The Transparent Overlay Extension is a Sun proprietary method to provide overlay capability in the X Window System. Transparent overlays can provide overlay functionality without hardware overlay support. Another well-known method known as server overlays can be used if your hardware supports it.

The Transparent Overlay Extension is a full X extension which requires extension calls to provide the transparency effect. The model is robust enough to emulate transparency on most systems, even if the hardware does not support real overlays. However, the operation of transparent windows is considerably slower when not supported in hardware.

Server Overlays is not an X extension, but instead the API provides a means for the X client to determine which visuals are overlays, and what pixel values to use for transparency. This API requires hardware support.

The Transparent Overlay Extension and server overlays may both be supported on the same screen, but they should never be used within the same window. Results are undefined. Trying to create a transparent overlay window in a visual specifically designed for server overlays may result in a BadMatch. Transparent overlays can avoid this by following the proper procedure to locating a partner overlay visual, as described in Chapter 6, "Transparent Overlay Windows."

## **Tips for Programming Overlays**

The following information may be useful when deciding which model to use, and how to manage stacking.

#### **Parent-Child Model**

It is strongly suggested that all transparency and overlays designs follow the simple underlay-parent overlay-child model. The desired underlay window is created first, and then the overlay is created as a child of the underlay. The overlay window is the only child of the underlay. This eliminates a number of odd cases for the X server, and also helps make sure there are no incidental interfering windows between the underlay and the overlay.

If using Xlib and/or programming your own XCreateWindow for these calls, it is important to understand that the client must provide extra information when creating a window that does not have the same visual as its parent. If the visual is not the default visual, you must provide a colormap or, if the colormaps are equivalent, assign the parent visual's colormap to the child. If the depths are different, you must provide a BorderPixel or BorderPixmap. Failure to do so may cause a BadMatch to return as the result of the create window.

For information about colormap equivalence, see the X Server Device Developer's Guide.

## Stacking

When you raise a window, it does not matter if the window is an overlay window or not, it will raise to the top of the stack. If you lower a window, it does not matter if it is an overlay window, it will lower to the bottom of the stack.

This brings up the confusing notion of an overlay window being below an underlay window. This actually happens all the time. This is because the X server is enforcing the simple stacking policy, and it will do whatever is necessary to make that overlay window appear below the other windows, even if it has to software clip it.

Problems are best avoided by using the underlay-parent overlay-child model. That way, an underlay-overlay pair is treated as an entire application from the parent window, and it raises and lowers together.

## **Server Overlays**

The Server Overlays API provides a simple way for applications to find overlay visuals and corresponding transparent pixel values. The overlay visual is used to create an overlay window, and the transparent pixel is a special pixel value the client may use to cause the underlays to show through. This pixel value is used in the standard way for foreground or background of any drawing operation, or the background of the overlay window.

The Server Overlays API specifies that the SERVER\_OVERLAY\_VISUALS property on the root window shall contain the following information. The size of the information returned by the server dictates how many instances of this structure are returned: one instance for every visual listed.

```
typedef struct {
                                     unsigned int
    unsigned int visualid;
                   unsigned int
trans_type;
value:
             unsigned int
layer; } ServerOverlaysInfoRec;
visualid
                                    The visual ID referenced by the X server. Usually returned to the client
                                    via XGetVisualInfo.
 trans_type
                                    The transparency type: 0 None, 1 Transparent Pixel, 2 Transparent Mask
 value
                                    The transparent pixel value or mask value
layer
                                     The relative hardware layer of the visual with respect to transparent
```

The *trans\_type* value exists because there are provisions for other transparency types that are uncommon in the spec. The *trans\_type* may be zero if a transparent pixel is not available, yet the X server wishes to advertise the visual as existing at a different set of plane groups than the usual windows, for the purpose of preventing exposes.

The layer is usually zero for normal windows, but the layer is really a relative number, with greater number representing plane groups above lower numbers. Negative numbers are possible.

Visuals not listed in the SERVER\_OVERLAY\_VISUALS property may be assumed to have a layer of zero and a transparency ability of none. These default values are only applicable to server overlay operations.

The transparent pixel shows through to the first window in the next layer. Layers do not affect stacking order in any way, but only apply to the transparency effect. It is strongly recommended to use overlays as a direct and only child of the designated underlay. This provides the best performance and the least confusion.

Server overlays support is device-dependent and may be a full hardware port or partial software emulation or a combination of software and hardware.

Server overlays are specified in "Programming X Overlay Windows" by Mark J. Kilguard, in the July/August 1993 issue of *The X Journal*.

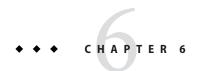

## **Transparent Overlay Windows**

This chapter presents information on the Transparent Overlay Extension application programming interface (API) that provides transparent overlay window capabilities in the Solaris OpenWindows environment. The chapter includes information on the following topics:

- How overlay windows differ from standard X windows
- How to create and draw to overlay windows
- How to ensure that applications using transparent overlay windows are portable to a wide range of devices

**Note** – It is recommended that you use server overlays if supported by your hardware. Server overlays are supported on FFB devices. For more information about server overlays, see Chapter 5, "Server Overlay Windows."

## What are Transparent Overlay Windows?

The transparent overlay extension allows the creation and manipulation of transparent overlay windows. These windows are X windows that allow the user to see through to the underlying window on a per-pixel basis. No special hardware is needed to create and use transparent overlay windows, as this functionality has been implemented in software. Complex transparent overlay manipulation on simple hardware may be time consuming; however, the X server can make use of special overlay hardware if available and the client chooses the correct visuals. Note that, depending on your hardware and needs, you may have to adapt the client color allocations for transparent overlay windows.

Overlay windows allow applications to display temporary imagery in a display window. Users of an application that provides overlays can annotate an image with text or graphical figures, temporarily highlight certain portions of the imagery, or animate figures that appear to move against the background of the imagery. When geometry in the overlay is cleared, any underlying graphics do not need to be regenerated.

The transparent overlay extension allows the client to use standard X requests to draw primitives in *opaque paint*, which is a name for the standard way of drawing, or *transparent paint*, which makes affected pixels invisible. The paint type is associated with a standard X graphics context. Window backgrounds may also be set to transparent paint. Transparent overlay windows obey all regular window rules and operating procedures. For example, a transparent overlay window can be positioned anywhere in the window stacking order, regardless of what hardware the windows are associated with. This is implemented in software with the Solaris X server multiple plane group (MPG) functionality.

The server's multiple plane group capability allows windows from different parts of the hardware to coexist. Each window is associated with a visual, which in turn is associated with hardware. Although some hardware is physically created such that there is a definite "layering" (for example, windows created in a hardware overlay plane might be expected to always be seen above the regular windows), MPG works around this limitation in software. MPG allows the stacking order of the windows to be unaffected by the physical imitations of the hardware. As a result, stacking is simply the same as in the standard server. If overlay hardware is available and requested, MPG takes care of minimizing the work and increasing performance.

In general, an overlay is a pixel buffer (either physical or software simulated) into which graphics can be drawn. When the overlay is physical (that is, not simulated in software), erasing the overlay graphics does not damage the underlying graphics. This provides a performance advantage when the underlying graphics is complex and requires much time to repaint. When the overlay is in software, erasing the overlay graphics may generate an Expose event.

## **Basic Characteristics of Transparent Overlay Windows**

A transparent overlay window is a special class of an X InputOutput window into which pixels can be rendered transparently. Handles to transparent overlay windows have the X window type Window. Just like standard X windows, overlay windows are drawables, and an overlay window handle can be passed to any Xlib drawing routine that takes a Drawable.

Transparent overlay windows have extended the set of graphics context attributes to include an attribute for paint type. With the transparent overlay extension, transparent overlay windows can be rendered to with either opaque or transparent paint.

## **Paint Type**

While standard X InputOutput windows and other drawables (such as pixmaps) accept only opaque paint, transparent overlay windows permit pixels to be rendered with *transparent paint*. Valid pixel values painted opaquely obscure pixels in underlying windows. Such pixels have associated color values that are displayed. Pixels rendered transparently have no intrinsic color; they derive their displayed color from the pixels that lie beneath.

Valid pixel values for pixels painted opaquely are obtained via XAllocColor() or another standard pixel allocation mechanism. Painting opaquely with a non-valid pixel value, for example a value that falls outside the valid colormap entries for a visual, produces undefined results for both transparent overlay windows and standard X InputOutput windows.

Paint type is defined with the data structure XSolarisOvlPaintType. By default, the paint type of a GC is opaque. The XSolarisOvlPaintType data structure is defined as:

## **Viewability**

A transparent overlay window is considered viewable even if all its pixels are fully transparent. For viewable pixels in a transparent overlay window that are fully transparent, the underlying pixels in the underlay will be displayed.

If an overlay window is unmapped or moved, the underlay beneath may receive exposure events. This, for example, is the case on devices that cannot display the overlay window and underlay window in different plane groups.

## **More on Transparent Overlay Characteristics**

In most respects, a transparent overlay window is just like a standard X InputOutput window. Specifically, a transparent overlay window has these characteristics:

- It can be mapped or unmapped. The routines XMapWindow, XUnmapWindow, XMapSubwindows, and XUnmapSubwindows apply.
- An overlay window can possess its own cursor or use its parent's cursor. In other words,
   XDefineCursor and XUndefineCursor apply to overlay windows.
- An overlay window appears in the output of XQueryTree.
- The event\_mask and do\_not\_propagate\_mask window attributes function normally. An overlay window can express interest in any type of event.
- XTranslateCoordinates and XQueryPointer apply to overlay windows.
- save under applies as for standard X windows.
- override redirect applies as for standard X windows.

A transparent overlay window also has some characteristics that make it unique as a window. The following sections describe these characteristics.

#### **Background**

As defined in the X specification, windows can have a *background*. The main purpose of window background is to display something in the exposed areas of a window in case the client is slow to repaint these areas. This background is rendered whenever the window receives an Expose event. The background is rendered before the Expose event is sent to the client. The background is also rendered when the client makes an XClearArea or XClearWindow request.

Like standard X InputOutput windows, transparent overlay windows can also have a background. The background of a transparent overlay window is rendered just like a non-overlay window in response to Expose events, XClearArea requests, or XClearWindow requests. In addition to the standard types of background (None, pixmap, pixel, or parent relative), transparent overlay windows can also be assigned a new type of background: transparent. A new routine, XSolarisOvlSetWindowTransparent, is available to set the background type to transparent.

The background of a transparent overlay window is transparent by default. However, the application can still specify one of the usual X types of background: None, a pixmap XID, a pixel value, or ParentRelative, as shown in the following table.

TABLE 6-1 Background Values for a Transparent Overlay Window

| Background         | Description                                                                                                    |
|--------------------|----------------------------------------------------------------------------------------------------|
| transparent        | Background of transparent overlay window is transparent by default.                                                                                                    |
| None               | No rendering is performed when the overlay window encounters a condition that invokes background painting. Neither transparent nor opaque paint is rendered.                                                                                                    |
| Pixmap ID          | The background is rendered with opaque paint. The rendered pixel values are derived from the pixmap as defined in the X specification.                                                                                                    |
| Single pixel value | The background is a solid color rendered with opaque paint.                                                                                                    |
| ParentRelative     | The behavior for a ParentRelative background depends on the parent window background and its type. If the parent window is an underlay, the background for the overlay window child will be rendered with opaque paint, and the rendered pixels will be as defined in the X specification. If the parent window is an overlay, the background of the overlay child will be the same as that of the parent, either transparent or opaque paint will be rendered. |

Attempts to set the background of a non-overlay window with XSolarisOvlSetTransparent generates a BadMatch error. If an underlay window has a ParentRelative background and the parent window is an overlay with a transparent background, the underlay child is treated as if it has a background of None.

#### **Window Border**

The border of overlay windows is opaque. It is always drawn with opaque paint. Just like standard X InputOutput windows, the border width can be controlled with XSetWindowBorderWidth.

#### **Backing Store**

Backing store is disabled for overlay windows.

## **Window Gravity**

The bit and window gravity attributes (bit\_gravity and win\_gravity) apply to transparent overlay windows. However, if the gravity calls for the movement of pixels, the transparency information is moved, along with the pixel color information.

## **Colormaps**

Overlay colormap installation follows the X rules. If your application uses pixel-sharing overlay/underlay pairs, create a single colormap for both windows. Refer to "Choosing Visuals for Overlay/Underlay Windows" on page 59 and "Designing an Application for Portability" on page 73 for more on the subject of pixel-sharing pairs.

If the pair is known never to share hardware color LUTs, different colormaps can be safely assigned to the overlay and underlay window without the occurrence of colormap flashing.

**Note** – To improve the portability of applications and to minimize color flashing, use colormaps with the same colors in both the overlay and underlay window colormaps. If this is not possible, use one of the visual inquiry routines to determine whether different colormaps can be assigned without producing flashing.

## Input Distribution Model

Overlay windows can express interest in events just like a standard X window. An overlay window receives any event that occurs within its visible shape; the paint type of the pixel at which the event occurs doesn't matter. For example, if the window expresses interest in window enter events, when the pointer enters the window's visible shape, the window receives a window enter event, regardless of whether the pixel is opaque or transparent.

This has some implications for how applications should implement interactive *picking* (selection) of graphical objects. Applications that draw graphical figures into an overlay window above other graphical figures drawn into the underlay window should express interest in events in either the overlay or underlay window, but not both. When the application receives an input event, it must use its knowledge of the overlay/underlay layering to determine which graphical figure has been picked.

For example, let's say the application expresses interest in events on the underlay window. When the application receives an event at coordinate (x, y), it should first determine if there is a graphical figure at that coordinate in the overlay. If so, the search is over. If not, the application should next see if there is a graphical figure at that coordinate in the underlay.

#### **Print Capture**

After graphical imagery has been rendered to an X window, the user may want the window contents to be captured and sent to a printer for hard copy output. The most widespread technique for doing this is to perform a *screen dump*, that is, to read back the window pixels with XGetImage, and to send the resulting image to the printer. To fit the image to the size of the printed page, some image resampling may be necessary. This can introduce *aliasing* artifacts into the image.

Another print capture technique that is growing in popularity in the X11 community is to re-render the graphics through a special printer graphics API. This API supports the standard Xlib graphics calls. It converts these calls into a page description language (PDL) format and sends it to the appropriate print spooler. The advantage of this technique is that the graphics can be scaled to fit the printed page by scaling the coordinates themselves rather than the pixels after scan conversion has been applied. As a result, aliasing artifacts are minimized.

The print API technique has a significant drawback when applied to an overlay/underlay window pair. Most PDLs only support the notion of opaque paint; they do not provide for the marking of transparent paint. In the PostScript PDL, for example, the marked pixels always supersede what was previously marked. Given such a limitation, it is not always possible to capture the imagery in an overlay/underlay window pair using this technique. Certainly, in applications where the background of the overlay is completely transparent and only opaque paint is drawn to it, the underlay could be marked first and the overlay marked second. But if transparent paint was drawn to the overlay, erasing other opaque paint in the overlay, this would not work.

Until this issue is resolved, capture overlay windows and send them to the printer using XReadScreen and resampling. Alternatively, do not use overlays to render information that is to be printed.

## **Choosing Visuals for Overlay/Underlay Windows**

The Solaris transparent overlay API supports multiple plane group (MPG) and single plane group (SPG) devices. Display devices come in a wide variety of configurations. Some have multiple plane groups. Some have multiple hardware color lookup tables (LUTs). Some dedicate color LUTs to particular plane groups and some share color LUTs between plane groups. This wide variety makes it difficult for an application writer to construct portable overlay applications.

For a given type of underlay window, some devices can provide some types of overlay windows with high-performance rendering. Other devices provide the same type of overlay window but with slower rendering. Some devices can support overlays with many colors, and some devices cannot. Some devices can support simultaneous display of both overlay and underlay colors for all types of overlays and underlays. Others support simultaneous display of colors but not for all overlay/underlay combinations. Still others support a certain degree of simultaneous color display. These devices support more than one hardware color LUT. Hardware might not contain enough color LUTs to enable all applications to display their colors simultaneously.

The following routines enable an application to negotiate with the system for a suitable overlay/underlay visual pair:

- XSolarisOvlSelectPartner
- XSolarisOvlSelectPair

These routines are described in the section "Designing an Application for Portability" on page 73.

The assumption is made that each application has an ideal configuration of windows and colors. An application should start out by asking for the "best" overlay/underlay pair. If this can be satisfied by the device, then the negotiation is complete, and the application proceeds to create windows on the selected underlay and overlay visuals. But if no visual pair satisfies the query, the application must relax its demands. To this end, it should specify the "next best" pair. The application may choose to ask for less colorful visuals, or it may accept lower rendering performance on one of the visuals. The process continues until either a satisfactory visual is found, or the application decides it's not worth running in this environment without certain criteria being met.

The transparent overlay API provides routines that enable the application to conduct such a negotiation in a single subroutine call. The application specifies criteria to be matched for either the overlay visual, the underlay visual, or both. Application programmers are encouraged to use these routines to ensure portability to the widest range of graphics devices.

## **Example Program**

The program below demonstrates a simple example of a transparent overlay. The program creates a transparent overlay window, draws the window border in white, displays a text string in white, and draws a white filled rectangle. The paint type is opaque by default, and the window background is transparent by default. Use the following Makefile to compile and link the program.

```
simple:
simple.c
           cc -I../ -I/usr/openwin/include -o simple simple.c \
 -L/usr/openwin/lib -lX11 -lXext
EXAMPLE 6–1 Transparent Overlay Example Program
#include <stdio.h> #include
<X11/Xlib.h> #include "X11/Xmd.h" #include
<X11/extensions/transovl.h> #include
<X11/extensions/transovlstr.h> Display
                                             *display; Window
window; XSetWindowAttributes
                                    attribs; GC
                                                      qc; XGCValues
      gcvalues; main() { display = XOpenDisplay("");
attribs.override redirect = True;
attribs.border pixel = WhitePixel(display,0);
window = XSolarisOvlCreateWindow(display,
                                               DefaultRootWindow(display),
100, 100, 500, 500, 10,
                             CopyFromParent, InputOutput,CopyFromParent,
CWBorderPixel | CWOverrideRedirect, &attribs); gcvalues.font =
XLoadFont(display, "fixed");
gcvalues.foreground =WhitePixel(display, 0);
gc = XCreateGC(display, window, GCFont | GCForeground,&gcvalues);
XMapWindow(display, window); XDrawString(display, window,
gc, 50, 50, "This is a test", 14);
XFillRectangle(display, window, gc, 70, 70, 100, 100);
XFlush(display); while
```

## **Overview of the Solaris Transparent Overlay Window API**

The transparent overlay window API includes the routines listed in Table 6–2. These routines are provided by libXext.so. To use the Solaris overlay routines, do the following:

- Include the file /usr/openwin/include/X11/extensions/transovl.h
- Link the library device handler with the library /usr/openwin/lib/libXext.so

TABLE 6-2 List of Transparent Overlay Window Routines

| Name                            | Description                                                                                                    |
|---------------------------------|----------------------------------------------------------------------------------------------------|
| XSolarisOvlCreateWindow         | Creates an overlay window.                                                                                                    |
| XSolarisOvlIsOverlayWindow      | Indicates whether a window is an overlay window.                                                                                                    |
| XSolarisOvlSetPaintType         | Specifies the type of paint rendered by subsequent Xlib drawing.                                                                                                    |
| XSolarisOvlGetPaintType         | Gets the current paint type.                                                                                                    |
| XSolarisOvlSetWindowTransparent | Sets the background state of an overlay window to be transparent.                                                                                                    |
| XSolarisOvlCopyPaintType        | Renders opaque and transparent paint into the destination drawable based on the paint type attributes of the pixels in the source drawable.                                                                         |
| XSolarisOvlCopyAreaAndPaintType | Copies the area and paint type from one pair of drawables to another.                                                                                                    |
| XReadScreen                     | Returns the displayed colors in a rectangle of the screen.                                                                                                    |
| XSolarisOvlSelectPartner        | Returns the optimal overlay or underlay visual for an existing visual.XSolarisOvlSelectPairSelects an optimal overlay/underlay pair that best meets a set of defined criteria for the overlay and underlay visuals. |

The remainder of this chapter discusses the transparent overlay API routines.

## **Creating Transparent Overlay Windows**

You can create a transparent overlay using XSolarisOvlCreateWindow. This routine behaves exactly as XCreateWindow except that the resulting window is a transparent overlay window. The newly created window can be rendered into with both opaque and transparent paint, and the background of the overlay window is transparent.

The class argument to XSolarisOvlCreateWindow should be InputOutput. An overlay window can be created as an InputOnly window but, in this case, it will behave like a standard InputOnly window. It is only for InputOutput windows that there is a difference between overlay and non-overlay.

The syntax and arguments for XSolarisOvlCreateWindow are shown below.

#### Window

```
XSolarisOvlCreateWindow(Display *display, Window parent, int x, int y, unsigned int width, unsigned int height, unsigned int border_width, int depth, unsigned int class, Visual * visual, unsigned long valuemask, XSetWindowAttributes * attr)
```

The arguments for this routine are the same as those for XCreateWindow.

| display       | Specifies the connection to the X server.                                                                     |
|---------------|----------------------------------------------------------------------------------------------------|
| parent        | Specifies the parent window.                                                                                  |
| х, у          | Specifies the coordinates of the upper-left pixel of this window, relative to the parent window.              |
| width, height | Specifies the width and height, in pixels, of the window.                                                     |
| border_width  | Specifies the width, in pixels, of the window's borders.                                                      |
| depth         | Specifies the depth of the window.                                                                            |
| class         | Specifies the class of the window. If the class is not InputOutput, the window will not be an overlay window. |
| visual        | Specifies a pointer to the visual structure for this window.                                                  |
| valuemask     | Specifies which window attributes are defined in the attr argument.                                           |
| attr          | Specifies the attributes of the window.                                                                       |

You can use any visual to create the overlay. However, not all overlay/underlay visual pairs may be optimal. Each screen defines a set of optimal overlay/underlay visual pairs. These define the optimal visuals of the overlay windows that can be created with a particular underlay visual. Likewise, they define the optimal visuals of underlay windows that can be created with a particular overlay visual. You can determine the optimal pairs using XSolarisOvlSelectPair and XSolarisOvlSelectPartner.

The definition of *optimal* varies from device to device, but it will usually refer to the ability of a device to create an overlay window in a different plane group than that of an underlay window. See "Selecting an Optimal Overlay/Underlay Visual Pair" on page 78 for more information on overlay/underlay visual pairs.

Overlay windows are destroyed with the Xlib routines XDestroyWindow or XDestroySubwindows.

## Setting the Paint Type of a Graphics Context

You can set a GC's paint type with the XSolarisOvlSetPaintType routine. XSolarisOvlSetPaintType specifies the type of paint rendered by subsequent Xlib drawing with the given GC. It controls whether Xlib drawing routines using this GC produce opaque or transparent pixels on overlay windows. The paint type specified applies to the GC until it is changed by another call to this routine. The paint type attribute applies to both the foreground and background GC attributes. The syntax and arguments are shown below.

void

XSolarisOvlSetPaintType (Display \*display, GC gc, XSolarisOvlPaintType
paintType)

display Specifies the connection to the X server.

gc Specifies the affected GC.

paintType Specifies the type of paint rendered by subsequent Xlib drawing routines

using the specified GC.

The value of paintType can be XSolarisOvlPaintOpaque or XSolarisOvlPaintTransparent.

- If the value of paintType is XSolarisOvlPaintOpaque, the pixels generated by subsequent Xlib drawing routines with this GC will be opaque. This means the pixels will obscure underlying pixels. This is the default.
- If the value of paintType is XSolarisOvlPaintTransparent, the pixels generated by subsequent Xlib drawing routines with this GC will be transparent. This means that, for these pixels, the color of the underlying pixels is displayed.

# Setting the Background State of a Transparent Overlay Window

You can set the background state of a transparent overlay window to be transparent with the XSolarisOvlSetWindowTransparent routine. Any background rendering that occurs after this request causes the background to be transparent. To change background state to any other value, use XChangeWindowAttributes(), XSetWindowBackground(), or XSetWindowBackgroundPixmap().

The syntax and arguments of XSolarisOvlSetWindowTransparent are shown below.

void

XSolarisOvlSetWindowTransparent (Display \*display, Window

w)

display Specifies the connection to the X server.

w The transparent overlay window.

**Note** – If w is not a transparent overlay window, a BadMatch error results.

## Rendering to a Transparent Overlay Window

Once a transparent overlay window is created, you can use all the standard Xlib primitive rendering routines, such as XDrawLines and XFillRectangles, to draw into the window. When drawing to transparent overlay windows, the paint type attribute of the GC is used to control the quality of the pixels rendered. The paint type attribute applies to both the foreground and background GC attributes. To set the paint type, use the XSolarisovlSetPaintType routine; for information on this routine, see "Setting the Paint Type of a Graphics Context" on page 63.

The paint type of the GC also controls the type of pixels rendered with XPutImage. If the paint type of the argument GC is XSolarisOvlPaintOpaque, the color information from the source image is used and the pixels are rendered with opaque paint. However, if the paint type is XSolarisOvlPaintTransparent, the source color information is ignored, and the pixels are rendered with transparent paint.

If a GC with a paint type of XSolarisOvlPaintTransparent is used to render to a drawable other than a transparent overlay window, such as an underlay window or pixmap, the GC paint type is ignored, and the pixels are rendered with opaque paint.

# Querying the Characteristics of a Transparent Overlay Window

You can determine whether a window is an overlay window using the routine XSolarisOvlIsOverlayWindow. You can also determine a GC's current paint type using the routine XSolarisOvlGetPaintType.

#### **Determining Whether a Window is an Overlay Window**

You can use the routine XSolarisOvlIsOverlayWindow to determine whether a window is an overlay window. The routine returns True if the given window w is a transparent overlay and returns False otherwise.

Bool

XSolarisOvlIsOverlayWindow (Display \*display, Window

w)

display Specifies the connection to the X server.

w Specifies the window.

#### **Determining the Paint Type of a Graphics Context**

The routine XSolarisOvlGetPaintType returns the GC's current paint type.

XSolarisOvlPaintType
XSolarisOvlGetPaintType (Display \*display, GC
gc)

display Specifies the connection to the X server.

gc The GC to be inquired about.

#### **Pixel Transfer Routines**

The transparent overlay API provides three pixel transfer routines:

- XSolarisOvlCopyPaintType Renders opaque and transparent point into a destination drawable based on the paint type attributes of the source drawable.
- XSolarisCopyAreaAndPaintType Copies an area and its paint type from one pair of drawables to another.
- XReadScreen Returns the colors displayed in a given area of the screen.

The existing Xlib pixel transfer routines XGetImage, XCopyArea, and XCopyPlane can also be used with overlay windows. The use of these routines is described below.

## Filling an Area Using the Source Area Paint Type

The XSolarisOvlCopyPaintType routine uses the paint type information of a specified rectangle in a source rectangle to control a fill operation in a specified rectangle in a destination rectangle. The source rectangle and destination rectangle can be any type of drawable. If the source rectangle is a transparent overlay, the paint type attribute of its pixels is used as the source of the copy, and the color information is ignored. If the source rectangle is any other type of drawable, the bit plane specified in the routine is treated as if it were paint type data and it is used for the copy. In this case, the bit plane must have only one bit set.

The syntax and arguments are shown below.

```
void
XSolarisOvlCopyPaintType(Display *display, Drawable src,
         Drawable dst, GC qc, int src x, int src y,
         unsigned int width, unsigned int height, int dest x,
         int dest y, unsigned long action, unsigned long
plane)
                                   Specifies the connection to the X server.
display
src
                                   Specifies the source drawable from which to obtain the paint type
                                   information.
 dst
                                   Specifies the destination drawable.
                                   Specifies the GC.
 gc
src_x, src_y
                                   Specify the x and y coordinates of the upper-left corner of the source
                                   rectangle relative to the origin of the source drawable.
```

| width, height | Specify the width and height of both the source and destination rectangles.                                                                   |
|---------------|----------------------------------------------------------------------------------------------------|
| dest_x,dest_y | Specify the x and y coordinates of the upper-left corner of the destination rectangle relative to the origin of the destination drawable.     |
| action        | Specifies which paint type data is to be copied. This can be one of XSolarisOvlCopyOpaque, XSolarisOvlCopyTransparent, or XSolarisOvlCopyAll. |
| plane         | Specifies the bit-plane of the src drawable to be used as paint type information when the source is not a transparent overlay.                |

src and dst must have the same screen, or a BadMatch error results.

Table 6–3 summarizes the possible combinations of src and dst and their actions. The left side of the table shows the possible src combinations. The top of the table shows the possible dst combinations. The actions A1-A4 are explained following the table.

TABLE 6-3 XSolarisOvlCopyPaintType Source/Destination Combinations and Actions

| Source/Destination | Overlay | Drawable |
|--------------------|---------|----------|
| overlay            | A1      | A2       |
| drawable           | A3      | A4       |

- A1—Opaque pixels in the source overlay cause the corresponding pixels in the destination
  to be filled with opaque color as specified by the fill attributes of the GC. Transparent pixels in
  the source cause the corresponding pixels in the destination to be filled with transparent
  paint.
- A2—Opaque pixels in the source overlay cause the corresponding pixels in the destination to be filled according to the fill attributes of the GC. Transparent pixels in the source overlay cause the corresponding pixels in the destination to be filled according to the same fill attributes of the GC, but with the foreground and background pixels swapped.
- A3—The pixels in the destination overlay are filled with opaque paint or made transparent as in A1 above depending on the bit values of the source drawable's plane. Bit values of 1 in the source are treated as if they were opaque pixels and bit values of 0 are treated as if they were transparent.
- A4—The pixels in the destination drawable are filled with paint as in A2 above depending on the bit values of the source drawable's plane. Bit values of 1 in the source bit plane are treated as if they were opaque pixels and bit values of 0 are treated as if they were transparent.

The action argument specifies whether opaque paint (XSolarisOvlCopyOpaque), transparent paint (XSolarisOvlCopyTransparent), or both (XSolarisOvlCopyAll) should be operated upon. This allows a client to *accumulate* opaque or transparent paint.

If portions of the source rectangle are obscured or are outside the boundaries of the source drawable, the server generates Expose events, using the same semantics as XCopyArea.

This routine uses these GC components: function, plane-mask, fill-style, subwindow-mode, graphics-exposures, clip-x-origin, clip-y-origin, and clip-mask. It might use these GC mode-dependent components: foreground, background, tile, stipple, tile-stipple-x-origin, tile-stipple-y-origin.

XSolarisOvlCopyPaintType can generate BadDrawable, BadGC, BadMatch, and BadValue errors.

## Copying an Area and Its Paint Type

The XSolarisCopyAreaAndPaintType routine copies the specified area of source drawable for the color information to the specified area of destination drawable for color information. If the destination drawable is not an overlay, it also fills the specified areas of paint type information destination drawable according to the paint type information specified in the paint type information source drawable.

You can use XSolarisOvlCopyAreaAndPaintType to combine an image in the client's memory space (consisting of color and/or paint type information) with a rectangle of the specified overlay window. To do this, first move the image and paint type data into the server: use XPutImage to copy the data into two pixmaps of the appropriate depths. Then call XSolarisOvlCopyAreaAndPaintType with the color and paint type drawables to copy information to the overlay.

You can also use XSolarisOvlCopyAreaAndPaintType to retrieve pixel information (color and/or paint type information) from a specified drawable. To do this, call XSolarisOvlCopyAreaAndPaintType with two separable destination drawables. To get the data from the server into the client's memory space, call XGetImage on each of the drawables.

The syntax and arguments for XSolarisCopyAreaAndPaintType are shown below.

```
Void
XSolarisOvlCopyAreaAndPaintType(Display * display, Drawable colorsrc,
    Drawable painttypesrc, Drawable colordst, Drawable painttypedst, GC
colorgc, GC painttypegc, int colorsrc_x, int colorsrc_y, int
painttypesrc_x, int painttypesrc_y, unsigned int width,
unsigned int height, int colordst_x, int colordst_y, int
painttypedst_x, int painttypedst_y, unsigned long action, unsigned long
plane)
```

display Specifies the connection to the X server.

colors rc The color information source drawable. colors rc can be any depth

drawable or an overlay window.

painttypesrc The paint type information source drawable. painttypesrc can be any

drawable or an overlay window. If painttypesrc is not an overlay window, the bit plane of painttypesrc specified in plane is treated as if it were paint type data and it is used for the copy. plane must have only

one bit set in this case.

colordst The color information destination drawable.

painttypedst The paint type information destination drawable. If colordst is an

overlay, this drawable will be ignored.

colorgc The GC to use for the color information copy.

painttypegc The GC to use to fill areas in painttypedst. If colordst/painttypedst

is an overlay, this GC will be ignored.

colors rc\_x The X and Y coordinates of the upper-left corner of the source rectangle

for color information relative to the origin of the color source drawable.

painttypesrc x The X and Y coordinates of the upper-left corner of the source rectangle

for paint type information relative to the origin of the paint type source

drawable.

width, height The dimensions in pixels of all the source and destination rectangles.

colordst\_x The X and Y coordinates of the upper-left corner of the destination

rectangle for color information relative to the origin of the color colordst y

destination drawable.

 ${\tt painttypedst\_x} \qquad \qquad {\tt The \ X \ and \ Y \ coordinates \ of \ the \ upper-left \ corner \ of \ the \ destination}$ 

rectangle for paint type information relative to the origin of the paint type destination drawable. If colordst/painttypedst is an overlay,

colordst\_x and colordst\_y will be used.

action Specifies which paint type data is to be copied. This can be one of

XSolarisOvlCopyOpaque, XSolarisOvlCopyTransparent, or

XSolarisOvlCopyAll.

plane Specifies the source bit-plane in painttypesrc to be used as paint type

information when painttypesrc is not an overlay.

colordst can be any drawable, but must be of the same depth and have the same root as colorsrc, otherwise, a BadMatch error results. If colordst is an overlay, then painttypedst is ignored, otherwise painttypedst can be any type of drawable.

Table 6–4 summarizes the possible combinations of sources and destinations and their respective actions. The left side of the table shows the possible colorsrc/painttypesrc

colorsrc y

painttypesrc\_y

combinations and the top of the table shows the possible colordst/painttypedst combinations. The actions A1-A8 are explained below the table. An Impossible entry in the table indicates that the given combination is impossible, since the painttypedst is ignored when the colordst is an overlay.

| TABLE 6-4 XS | olarisOvlCop | oyAreaAndPaintT | oe Source/Destinatio | ı Com | ibinations and Actio | ns |
|--------------|--------------|-----------------|----------------------|-------|----------------------|----|
|--------------|--------------|-----------------|----------------------|-------|----------------------|----|

|                   | Overlay/ | Overlay/   | Drawable/ | Drawable/ |  |
|-------------------|----------|------------|-----------|-----------|--|
|                   | Overlay  | Drawable   | Overlay   | Drawable  |  |
| overlay/overlay   | A1       | Impossible | A5        | A5        |  |
| overlay/drawable  | A2       | Impossible | A6        | A6        |  |
| drawable/overlay  | A3       | Impossible | A7        | A7        |  |
| drawable/drawable | A4       | Impossible | A8        | A8        |  |

- A1—The paint type information from painttypesrc is used as a mask to copy the color information from colorsrc to colordst. Opaque pixels in painttypesrc cause the corresponding pixel in colorsrc to be copied to colordst, transparent pixels cause the corresponding pixel in colordst to be made transparent. If a transparent pixel from colorsrc is copied to colordst, the actual color transferred will be undefined.
- A2—Same as A1 except that the paint type information is extracted from the bit-plane of painttypesrc specified by plane. A bit value of 1 indicates an opaque pixel whereas a bit value of 0 indicates transparent.
- A3—Same as A1 except that a non-overlay drawable is used to obtain the color information so there will be no undefined colors due to transparent pixels.
- A4—Same as A3 except that the paint type information is taken from the specified bit-plane of painttypesrc as in A2.
- A5—The paint type information from painttypesrc is used as a mask to copy the color information from colorsrc to colordst as in A1. In addition, the paint type information controls rendering to the painttypedst drawable as in XSolarisOvlCopyPaintType.
- A6—Same as A5 except that the paint type information is taken from the specified bit-plane of painttypesrc as in A2.
- A7—Same as A5 except that there will be no undefined colors due to transparent color source pixels.
- A8—Same as A7 except that the paint type information is taken from the specified bit-plane of painttypesrc as in A2.

The action argument specifies whether opaque paint (XSolarisOvlCopyOpaque), transparent paint (XSolarisOvlCopyTransparent), or both (XSolarisOvlCopyAll) should be copied. This allows a client to accumulate opaque or transparent paint.

NoExpose and GraphicsExpose events are generated in the same manner as XSolarisOvlCopyPaintType.

If an overlay is used for the colordst argument, the painttypedst, painttypegc, painttypedst\_x and painttypedst\_y arguments will all be ignored. A NULL pointer can be used for painttypegc and a value of None can be used for painttypedst. The overlay will have the exact paint type defined by the pixels in the area specified in painttypesrc. The color information copy will not affect the destination paint type.

This function uses these GC components from colorgc: function, plane-mask, subwindow-mode, graphics-exposures, clip-x-origin, clip-y-origin, and clip-mask.

If colordst is not an overlay then this function will use these GC components from painttypegc: function, plane-mask, fill-style, subwindow-mode, clip-x-origin, clip-y-origin, and clip-mask. In addition, it may also use these GC mode-dependent components: foreground, background, tile, stipple, tile-stipple-x-origin, and tile-stipple-y-origin.

XSolarisOvlCopyAreaAndPaintType can generate BadDrawable, BadGC, BadMatch, and BadValue errors.

#### **Retrieving Overlay Color Information**

The routine XReadScreen returns the displayed colors in a rectangle of the screen. It thus provides access to the colors displayed on the screen of the given window.

On some types of advanced display devices, the displayed colors can be a composite of the data contained in several different frame stores, and these frame stores can be of different depth and visual types. In addition, there can be overlay/underlay window pairs in which part of the underlay is visible beneath the overlay. Because the data returned by XGetImage is undefined for portions of the rectangle that have different depths, XGetImage is inadequate to return the picture the user is actually seeing on the screen. In addition, XGetImage cannot composite pixel information for an overlay/underlay window pair because the pixel information lies in different drawables. XReadScreen addresses these problems.

Rather than returning pixel information, XReadScreen returns color information—the actual displayed colors visible on the screen. The routine returns the color information from any window within the boundaries of the specified rectangle. Unlike XGetImage, the returned contents of visible regions of inferior or overlapping windows of a different depth than the specified window's depth are not undefined. Instead, the actual displayed colors for these windows is returned.

Note – The colors returned are the ones that would be displayed if an unlimited number of hardware color LUTs were available on the screen. Thus, the colors returned are the theoretical display colors. If colormap flashing is present on the screen because there aren't enough hardware color LUTs to display all of the software colormaps simultaneously, the returned colors may be different from the colors that are actually displayed.

The syntax and arguments for this routine are shown below.

#### XImage

\* XReadScreen (Display \*display, Window w, int x, int y, unsigned int width, unsigned int height,

Bool includeCursor)

display Specifies the connection to the X server.

w Specifies the window from whose screen the data is read.

x, y Specify the X and Y coordinates of the upper-left corner of the rectangle

relative to the origin of the window w.

width, height Specify the width and height of the rectangle.

includeCursor Specifies whether the cursor image is to be included in the colors

returned.

If w is an overlay window, the overlay color information is returned wherever there is opaque paint in the specified rectangle. The color information of the underlay is returned wherever there is transparent paint in the overlay. In general, since this underlay can be an overlay window containing transparent paint, the color information for a coordinate (x, y) that contains transparent paint is the youngest non-inferior that has opaque paint at (x, y).

The color data is returned as an XImage structure. The returned image has the same width and height as the arguments specified. The format of the image is ZPixmap. The depth of the image is 24 and the bits\_per\_pixel is 32. The most significant 8 bits of color information for each color channel (red, green, blue) are returned in the bit positions defined by red\_mask, green\_mask, and blue\_mask in the XImage. The values of the following attributes of the XImage are server dependent: byte\_order, bitmap\_unit, bitmap\_bit\_order, bitmap\_pad, bytes\_per\_line, red\_mask, green\_mask, blue\_mask.

If includeCursor is True, the cursor image is included in the returned colors. Otherwise, it is excluded.

Note that the borders of the argument window (and other windows) can be included and read with this request.

If a problem occurs, XReadScreen returns NULL.

# **Using Existing Xlib Pixel Transfer Routines**

The Xlib pixel transfer routines XGetImage, XCopyArea, and XCopyPlane can also be used with transparent overlay windows.

#### **XGetImage**

On non-overlay drawables, the XGetImage routine works as defined in the X11 specification. The same is true for overlay windows, with the exception that, on these windows, the color information returned for transparent pixels is undefined. Clients who simply want to retrieve the display colors for a region on the screen should use XReadScreen.

### XCopyArea and XCopyPlane

When both the source and destination drawables are non-overlay, the XCopyArea and XCopyPlane routines work as defined in the X11 specification. However, note the following for the cases in which either the source or the destination drawable is an overlay window.

- When the source drawable is overlay and the destination drawable is non-overlay, only the color information is copied; the paint type information in the source is ignored. Color information for transparent pixels is undefined.
- When the source drawable is non-overlay and the destination drawable is overlay, the copy is performed as the paint type in the GC indicates. If the paint type is XSolarisOvlPaintOpaque, the color information is copied into the destination with opaque paint. If the paint type is XSolarisOvlPaintTransparent, the color information is ignored, and the destination pixels are transparent.
- When both the source drawable and destination drawable are overlay, the paint type of the source is ignored, and this behaves as if the source were not an overlay. If copying both color and paint type information is the desired result, use XSolarisOvlCopyAreaAndPaintType.

# **Designing an Application for Portability**

The Solaris overlay API provides two routines that help ensure application portability across devices. These routines are:

- XSolarisOvlSelectPartner Enables the application to select the visual that is the best partner for an existing overlay or underlay visual.
- XSolarisOvlSelectPair Enables the application to select the optimal overlay and underlay visual pair from the set of all visual pairs for the screen.

These routines are described below.

# Selecting a Visual for an Overlay/Underlay Window

Portable applications using overlays can search for an appropriate overlay visual to use for a given underlay visual, or vice versa. Each X screen supporting the overlay extension defines a set of overlay visuals whose windows are best for use as children of underlay windows. For each underlay visual, there is a set of optimal overlay visuals. Together, all combinations of underlay visuals and their optimal overlay visuals form the set of optimal overlay/underlay pairs for that screen. The overlay and underlay visuals of an optimal pair are partners of each other.

The routine XSolarisOvlSelectPartner allows the client to select, given an underlay visual, an optimal overlay that meets certain criteria. Inversely, it also allows the client to select an optimal underlay visual given an overlay visual. The client is assured that, short of X errors not related to overlays, it can successfully create a window with the returned visual.

This routine searches through the optimal partners of the given visual, applying the criteria specified. It returns a success or failure status depending on whether it finds a visual that meets the criteria. A criterion can be one of two types:

- 1. Hard criterion A criterion that must be satisfied. Only visuals that meet hard criteria are candidates for successful matches.
- 2. Soft criterion A desirable criterion, but one that is not required.

The visual that matches all hard criteria and the most soft criteria is chosen, and its attributes are returned. If two or more visuals are found that meet all of the hard criteria and the same number of soft criteria, one of them will be chosen and returned. It is implementation dependent which one is chosen.

The syntax and arguments for XSolarisOvlSelectPartner are shown below.

```
XSolarisOvlSelectStatus
```

```
XSolarisOvlSelectPartner (Display *display, int screen, VisualID vid,
XSolarisOvlSelectType seltype, int numCriteria, XSolarisOvlVisualCriteria
*pCriteria, XVisualInfo *visinfoReturn, unsigned long
*unmetCriteriaReturn)
```

display Specifies the connection to the X server.

screen An integer specifying the screen for the visual vid.

vid The XID of the visual to find a partner for.

seltype The type of selection that is to be done.

numCriteria The number of XSolarisOvlVisualCriteria structures in the

pCriteria array.

pCriteria An array of criteria structures in priority order from high to low

specifying the criteria to be used in selecting the visual.

visinfoReturn A pointer to a caller provided XVisualInfo structure. On successful

return, this structure contains a description of the chosen visual.

unmetCriteriaReturn A pointer to a bitmask that describes the criteria that were not satisfied.

This return argument is meaningful only when the routine returns a

 $value\ of {\tt XSolarisOvlQualifiedSuccess}, or$ 

XSolarisOvlCriteriaFailure.

### **Argument Types**

XSolarisOvlSelectType is an enumeration defining two types of selections that can be done in XSolarisOvlSelectPartner. It is defined as:

```
typedef
enum { XSolarisOvlSelectBestOverlay, XSolarisOvlSelectBestUnderlay, }
XSolarisOvlSelectType;
```

XSolarisOvlVisualCriteria is a structure defining various criteria to be used during visual selection, along with indications of the stringency of the criteria. This structure is defined as:

```
typedef
struct { unsigned long
                           hardCriteriaMask;
unsigned long
                 softCriteriaMask:
int
        c class; unsigned int
                                   depth; unsigned
int
        minColors; unsigned int
                                     minRed; unsigned int
                                                               minGreen:
    unsigned int
                     minBlue; unsigned int
                                                minBitsPerRGB;
unsigned int
                 minBuffers; }
XSolarisOvlVisualCriteria;
```

 $hard {\tt CriteriaMask}\ and\ soft {\tt CriteriaMask}\ are\ bitmasks\ whose\ values\ can\ be\ the\ logical\ OR\ of\ any\ of\ the\ following\ bitmasks:$ 

```
#define
```

```
XSolarisOvlVisualClass (1L<<0) #define
```

XSolarisOvlDepth (1L<<1) #define

XSolarisOvl MinColors (1L<<2) #define
XSolarisOvlMinRed (1L<<3) #define

XSolarisOvl MinGreen (1L<<4) #define XSolarisOvl MinBlue (1L<<5) #define XSolarisOvlMinBitsPerRGB (1L<<6) #define XSolaris0vl MinBuffers (1L << 7) #define XSolarisOvlUnsharedPixels (1L << 8) #define XSolarisOvlUnsharedColors (1L << 9) #define XSolarisOvlPreferredPartner (1L<<10)

### **Return Types**

XSolarisOvlSelectStatus:

XSolarisOvlSelectStatus is a value that indicates whether the routine succeeded in finding a visual and, if it failed, the reason for the failure. The return value can be one of:

- XSolarisOvlSuccess is returned if the search is completely successful in finding a visual
  that meets all hard and soft criteria of one of the XSolarisOvlVisualCriteria structure.
- XSolarisOvlQualifiedSuccess is returned if the chosen visual satisfies all hard criteria of
  one of the XSolarisOvlVisualCriteria structure, but doesn't meet all soft criteria. In this
  case, unmetCriteriaReturn contains the logical OR of the soft criteria that were not met.
- XSolarisOvlCriteriaFailure indicates that no visual could be found that meets all the hard criteria of any of the XSolarisOvlVisualCriteria structures. In this case, unmetCriteriaReturn contains the logical OR of the hard criteria that were not met for the XSolarisOvlVisualCriteria structure with the fewest hard criteria not met.
- XSolarisOvlFailure is returned if some other error is encountered besides criteria match failure.

### **Multiple Criteria Sets**

XSolarisOvlSelectPartner supports a degradation sequence of criteria sets. This means that multiple criteria sets can be specified in a single call. First, the routine attempts to find a visual matching the first criteria set. If a visual is found that meets all of the hard criteria of the first set, this visual is chosen. If no visual meets all hard criteria of the first set, the routine performs a search using the second criteria set. This process continues until either a visual is found that meets the hard criteria of some criteria set, or all sets have been used to search. This degradation sequence allows clients to specify the criteria for the most preferred visual as the first criteria set. Visuals that are acceptable but are less desirable can be specified in criteria sets following the

first criteria set. This allows the search to proceed through a progressive relaxation in the client's requirements for the visual with a single subroutine call.

Any of the possible criteria can be specified either as a hard or soft criteria for a particular criteria set. For a given set, hardCriteriaMask is the logical OR of the criteria bitmasks that are to be applied as hard criteria during the search. Likewise, softCriteriaMask is the logical OR of the soft criteria bitmasks.

Some criteria have values associated with them. These values are provided by other data members in the XSolarisOvlVisualCriteria structure. In the criteria descriptions that follow, these data members are mentioned where applicable.

- XSolarisOvlVisualClass specifies that the client wants the selected visual to have a specific visual class. The required class is specified in c\_class.
- The following criteria interact within one another: XSolarisOvlDepth, XSolarisOvlMinColors, XSolarisOvlMinRed, XSolarisOvlMinGreen, and XSolarisOvlMinBlue. Typically only some subset of these should be specified.
- XSolarisOvlDepth specifies that the depth of the selected visual is to be equal to depth.
- XSolarisOvlMinColors specifies that the selected visual is to have at least minColors number of total displayable colors.
- XSolarisOvlMinRed, XSolarisOvlMinGreen, and XSolarisOvlMinBlue can be used to indicate more specific color requirements for DirectColor or TrueColor visuals. Their corresponding values are specified in minRed, minGreen, and minBlue, respectively. These indicate that the selected visual must have at least the specified number of reds, greens, and/or blues.
- XSolarisOvlMinBitsPerRGB specifies that the selected visual is to have at least minBitsPerRGB of color channel output from colormaps created on that visual.
- XSolarisOvlMinBuffers specifies that the client wants the selected visual to be able to be assigned at least minBuffers number of accelerated MBX image buffers.
- XSolarisOvlUnsharedPixels selects partner visuals whose window pixels don't lie in the same drawing plane groups as the window pixels of the argument visual vid. If a visual uses the same drawing plane group as the argument visual, it is not matched by this criterion.
- XSolarisOvlUnsharedColors selects partner visuals whose window pixel colors can be displayed simultaneously when the overlay/underlay window pair has the colormap focus. If a visual shares the same color LUT pool and that pool has only one color LUT in it as the argument visual, the visual is not matched by this criterion.

If either hardCriteriaMask of a criteria set is to 0, any visual will match that criteria set with a hard match. Likewise, setting the softCriteriaMask of a criteria set to 0, is sufficient to guarantee at least a soft match for that criteria set.

### Selecting an Optimal Overlay/Underlay Visual Pair

The XSolarisOvlSelectPair routine is similar to XSolarisOvlSelectPartner. However, instead of selecting a partner visual given another visual, this routine simultaneously selects both the overlay and underlay visual from the set of all visual pairs for the given screen. The pair selected is the one that best matches the given criteria. The client is assured that, short of X errors not related to overlays, it can successfully create windows with the returned visuals.

This routine searches through all optimal visual pairs for a given screen, and then through all pairs of visuals (optimal and non-optimal), applying the specified criteria. These criteria are specified in pCriteria. Each element of pCriteria specifies criteria for both the overlay and underlay. It returns a success or failure status depending on whether it finds a pair that meets all the given criteria.

The selected pair has an overlay that satisfies all the hard criteria specified for the overlay. The pair has an underlay visual that satisfies all the hard criteria for the underlay. The attributes of the overlay visual are returned in ovVisinfoReturn. Likewise, the attributes of the underlay visual are specified in unVisinfoReturn. If two or more pairs are found that meet all of the hard criteria (both overlay and underlay) and the same number of soft criteria (either overlay or underlay), one of them will be chosen and returned. Which pair is chosen depends on the implementation.

The syntax and arguments are shown below.

XSolarisOvlSelectStatus

XSolarisOvlSelectPair (Display \*display, int screen, int numCriteria, XSolarisOvlPairCriteria \*pCriteria, XVisualInfo \*ovVisinfoReturn, XVisualInfo \*unVisinfoReturn, unsigned long \*unmetOvCriteriaReturn,

unsigned long \*unmetUnCriteriaReturn)

display Specifies the connection to the X server.

screen An integer specifying the screen on which the visuals are to be searched.

 $num Criteria \\ The number of XSolaris Ovl Pair Criteria structures in the pCriteria$ 

array.

pCriteria An array of pair criteria structures in priority order from high to low

specifying the criteria to be used in selecting the pair.

ovVisinfoReturn A pointer to a caller-provided XVisualInfo structure. On successful

return, this structure contains a description of the chosen overlay visual.

unVisinfoReturn A pointer to a caller-provided XVisualInfo structure. On successful

return, this structure contains a description of the chosen underlay

visual.

unmetOvCriteriaReturn A pointer to a bitmask that describes the criteria that were not satisfied

for the overlay visual. This return argument is meaningful only when the

 $routine\ returns\ a\ value\ of\ XSolaris Ovl\ Qualified Success, or$ 

XSolarisOvlCriteriaFailure.

unmetUnCriteriaReturn A pointer to a bitmask that describes the criteria that were not satisfied

for the underlay visual. This return argument is meaningful only when the routine returns a value of XSolarisOvlQualifiedSuccess, or

XSolarisOvlCriteriaFailure.

#### **Argument Types**

XSolarisOvlPairCriteria is a structure defining various criteria to be used during visual selection, along with indications of the stringency of the criteria. This structure is defined as:

```
typedef
struct { XSolarisOvlVisualCriteria overlayCriteria;
   XSolarisOvlVisualCriteria underlayCriteria; }
XSolarisOvlPairCriteria;
```

XSolarisOvlVisualCriteria is defined in the specification of XSolarisOvlSelectPartner.

### **Return Types**

Refer to the specification of XSolarisOvlSelectPartner for the definition of the type XSolarisOvlSelectStatus.

- XSolarisOvlSuccess is returned if the search is completely successful in finding a pair that meets all hard and soft criteria of one of the XSolarisOvlPairCriteria structures.
- XSolarisOvlQualifiedSuccess is returned if the chosen pair satisfies all hard criteria of one of the XSolarisOvlPairCriteria structures, but doesn't meet all soft criteria. In this case, unmetOvCriteriaReturn and unmetUnCriteriaReturn contain the logical OR of the soft criteria that were not met for the overlay and underlay, respectively.
- XSolarisOvlCriteriaFailure indicates that no pair could be found that meets all the hard criteria of any of the XSolarisOvlPairCriteria structures. In this case, unmetOvCriteriaReturn and unmetUnCriteriaReturn contain the logical OR of the hard criteria that were not met by the XSolarisOvlPairCriteria structure with the fewest hard failures, for the overlay and underlay, respectively.
- XSolarisOvlFailure is returned if some other error is encountered besides criteria match failure.

#### **Criteria Sets**

Like XSolarisOvlSelectPartner, XSolarisOvlSelectPair supports a degradation sequence of criteria sets. This means that multiple criteria sets can be specified in a single call. First, the routine attempts to find a pair matching the first criteria set for both the overlay and the underlay. If it finds a pair that meets all of the hard criteria of the first set, it chooses this pair. If no pair meets all hard criteria of the first set, the routine searchs using the second criteria set. This process continues until either a pair is found that meets all of the hard criteria of some criteria set, or all sets have been used to search. This degradation sequence allows clients to specify the criteria for the most preferred pair as the first criteria set. Pairs that are acceptable but less desirable can be specified in criteria sets following the first criteria set. This allows the search to proceed through a progressive relaxation in the client's requirements for the pair with a single subroutine call.

The criteria masks that can be specified are described in "Selecting a Visual for an Overlay/Underlay Window" on page 74.

# ◆ ◆ ◆ CHAPTER 7

# Security Issues

The Solaris environment supports two access control mechanisms: user-based and host-based. It also supports two authorization protocols: MIT-MAGIC-COOKIE-1 and SUN-DES-1. This chapter discusses these access control mechanisms and authorization protocols. It also discusses how to change the server's access control, and how to run clients remotely, or locally as a different user.

Notes About This Chapter

If you run applications in any of the following configurations, you need to read this chapter:

- Linked with a version of Xlib *previous* to OpenWindows Version 2 or X11R4. See "Host-Based" on page 82 for details.
- *Statically* linked to OpenWindows Version 2 libraries *and* you want to use the SUN-DES-1 authorization protocol. See "SUN-DES-1" on page 83 for details.
- On a remote server. See "Running Clients Remotely, or Locally as Another User" on page 87 for details.

If you are not using any of the configurations listed above, you do not need to change the default security setup.

### **Access Control Mechanisms**

An access control mechanism controls which clients or applications have access to the OpenWindows server. Only properly authorized clients can connect to the server. All unauthorized X clients terminate with the following error message:

#### Xlib:

connection to *hostname* refused by server Xlib:

Client is not authorized to connect to

server

The server console displays the following message:

```
AUDIT:

<Date Time Year>: X: client
6 rejected from IP

129.144.152.193 port

3485 Auth name:

MIT-MAGIC-COOKIE-1
```

The two types of access control mechanisms are: *user-based* and *host-based*. Unless the -noauth option is used with openwin, both the user-based access control mechanism and the host-based access control mechanism are active. See "Manipulating Access to the Server" on page 84 for more information.

### **User-Based**

A user-based, or authorization-based mechanism allows you to give access explicitly to a particular user on any host. The user's client passes authorization data to the server. If the data matches the server's authorization data, the user obtains access.

### **Host-Based**

A host-based mechanism is a general purpose mechanism. It allows you to give access to a particular host, such that all users on that host can connect to the server. This is a weak form of access control; if a host has access to the server, all users on that host can connect to the server.

The Solaris environment provides the host-based mechanism for backward compatibility. Applications linked with a version of Xlib older than OpenWindows Version 2 or X11R4 do not recognize the new user-based access control mechanism. To enable these applications to connect to the server, a user must either switch to the host-based mechanism, or relink with the newer version of Xlib.

**Note** – If possible, clients linked with an older version of Xlib should be relinked with a newer version of Xlib. This enables them to connect to the server with the new user-based access control mechanism.

### **Authorization Protocols**

The OpenWindows environment supports two different authorization protocols: MIT-MAGIC-COOKIE-1 and SUN-DES-1. While they differ in the authorization data used, they are similar in the access control mechanism used.

The MIT-MAGIC-COOKIE-1 protocol, using the user-based mechanism, is the OpenWindows environment default.

#### MIT-MAGIC-COOKIE-1

The MIT-MAGIC-COOKIE-1 authorization protocol was developed by the Massachusetts Institute of Technology (MIT). A *magic cookie* is a long, randomly generated binary password. At server startup, the magic cookie is created for the server and the user who started the system. On every connection attempt, the user's client sends the magic cookie to the server as part of the connection packet. This magic cookie is compared with the server's magic cookie. The connection is allowed if the magic cookies match, or denied if they do not match.

#### **SUN-DES-1**

The SUN-DES-1 authorization protocol was developed by Sun Microsystems. It is based on Secure Remote Procedure Call (RPC) and requires Data Encryption Software (DES) support. The authorization data is the machine-independent netname, or network name, of a user. This data is encrypted and sent to the server as part of the connection packet. The server decrypts the data, and, if the netname is known, allows the connection.

The SUN-DES-1 authorization protocol provides a higher level of security than the MIT-MAGIC-COOKIE-1 protocol. There is no way for another user to use your machine-independent netname to access a server, but it is possible for another user to use the magic cookie to access a server.

This protocol is available only in libraries in the OpenWindows Version 3 and later environments. Any applications built with static libraries, in particular Xlib, in environments prior to OpenWindows Version 3 cannot use this authorization protocol.

"Allowing Access When Using SUN-DES-1" on page 86 describes how to allow another user access to your server by adding their netname to your server's access list.

### Changing the Default Authorization Protocol

The default authorization protocol, MIT-MAGIC-COOKIE-1, can be changed to another supported authorization protocol or to no user-based access mechanism at all. The default is changed by supplying options with the openwin command. See the openwin(1) man page for more information.

For example, to change the default from MIT-MAGIC-COOKIE-1 to SUN-DES-1, start the OpenWindows environment as follows:

example%

openwin -auth

sun-des

If you must run OpenWindows without the user-based access mechanism, use the -noauth command line option.

example%

openwin -noauth

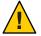

**Caution** – Using -noauth weakens security. It is equivalent to running OpenWindows with only the host-based access control mechanism; the server inactivates the user-based access control mechanism. Anyone who can run applications on your local machine will be allowed access to your server.

# **Manipulating Access to the Server**

Unless the -noauth option is used with openwin (see "Changing the Default Authorization Protocol" on page 83), both the user-based access control mechanism and the host-based access control mechanism are active. The server first checks the user-based mechanism, then the host-based mechanism. The default security configuration uses MIT-MAGIC-COOKIE-1 as the user-based mechanism, and an empty list for the host-based mechanism. Since the host-based list is empty, only the user-based mechanism is effectively active. Using the -noauth option instructs the server to inactivate the user-based access control mechanism and initializes the host-based list by adding the local host.

You can use either of two programs to change a server's access control mechanism: xhost and xauth. For more information, see the man pages under xhost and xauth. These programs access two binary files created by the authorization protocol. These files contain session-specific authorization data. One file is for server internal use only. The other file is located in the user's \$HOME directory:

.Xauthority

(Client Authority File)

Use the xhost program to change the host-based access list in the server. You can add hosts to, or delete hosts from the access list. If you start with the default configuration—an empty host-based access list—and use xhost to add a machine name, you lower the level of security. The server allows access to the host you added, as well as to any user specifying the default

authorization protocol. See "Host-Based" on page 82 for an explanation of why the host-based access control mechanism is considered a lower level of security.

The xauth program accesses the authorization protocol data in the .Xauthority client file. You can extract this data from your .Xauthority file so that other users can merge the data into their .Xauthority file, thus allowing them access to your server, or to the server to which you connect.

See "Allowing Access When Using MIT-MAGIC-COOKIE-1" on page 86 for examples of how to use xhost and xauth.

# **Client Authority File**

The client authority file is . Xauthority. It contains entries of the form:

connection-protocol auth-protocol auth-data

By default, .Xauthority contains MIT-MAGIC-COOKIE-1 as the *auth-protocol*, and entries for the local display only as the *connection-protocol* and *auth-data*. For example, on host *anyhost*, the .Xauthority file may contain the following entries:

| anyhost:0      | MIT-MAGIC-COOKIE-1 | 82744f2c4850b03fce7ae47176e75 |
|----------------|--------------------|-------------------------------|
| localhost:0    | MIT-MAGIC-COOKIE-1 | 82744f2c4850b03fce7ae47176e75 |
| anyhost/unix:0 | MIT-MAGIC-COOKIE-1 | 82744f2c4850b03fce7ae47176e75 |

When the client starts up, an entry corresponding to the *connection-protocol* is read from .Xauthority, and the *auth-protocol* and *auth-data* are sent to the server as part of the connection packet. In the default configuration, xhost returns an empty host-based access list and states that the authorization is enabled.

If you have changed the authorization protocol from the default to SUN-DES-1, the entries in .Xauthority contain SUN-DES-1 as the *auth-protocol* and the netname of the user as the *auth-data*. The netname is in the following form:

unix.userid@NISdomainname

For example, on host, *anyhost* the .Xauthority file may contain the following entries:

| anyhost:0   | SUN-DES-1 | "unix.15339@EBB.Eng.Sun.COM" |
|-------------|-----------|------------------------------|
| localhost:0 | SUN-DES-1 | "unix.15339@EBB.Eng.Sun.COM" |

anyhost/unix:0

SUN-DES-1

"unix.15339@EBB.Eng.Sun.COM"

where unix.15339@EBB.Eng.Sun.COM is the machine-independent netname of the user.

**Note** – If you do not know your network name, or machine-independent netname, ask your system administrator.

### **▼** Allowing Access When Using MIT-MAGIC-COOKIE-1

If you are using the MIT-MAGIC-COOKIE-1 authorization protocol, follow these steps to allow another user access to your server.

1 On the machine running the server, use xauth to extract an entry corresponding to *hostname:0* into a file.

For this example, *hostname* is *anyhost* and the file is *xauth.info*.

myhost% \$ OPENWINHOME/bin/xauth

nextract - anyhost:0 >

**\$HOME**/xauth.info

2 Send the file containing the entry to the user requesting access (using Mail Tool, rcp, or some other file transfer protocol).

**Note** – Mailing the file containing your authorization information is a safer method than using rcp. If you do use rcp, do *not* place the file in a directory that is easily accessible by another user.

3 The other user must merge the entry into their . Xauthority file.

For this example, *userhost* merges xauth.info into their .Xauthority file.

userhost%**\$OPENWINHOME/bin/xauth nmerge - <**xauth.info

**Note** – The *auth-data* is session-specific; therefore, it is valid only as long as the server is not restarted.

# Allowing Access When Using SUN-DES-1

If you are using the SUN-DES-1 authorization protocol, follow these steps to allow another user access to your server.

#### 1 On the machine running the server, use xhost to make the new user known to the server.

For example, to allow new user *somebody* to run on *myhost*, type: myhost%xhost +somebody@

#### 2 The new user must use xauth to add the entry into their . Xauthority file.

For this example, the new user *somebody*'s machine-independent netname is unix.15339@EBB.Eng.Sun.COM.

userhost%
echo 'addmyhost:0SUN-DES-1
"unix.15339@EBB.Eng.Sun.COM"'
| \$OPENWINHOME/bin/xauth

# Running Clients Remotely, or Locally as Another User

X clients use the value of the DISPLAY environment variable to get the name of the server to which they should connect.

# ▼ To Run Clients Remotely, or Locally As Another User

To run clients remotely, or locally as another user, follow these steps:

#### 1 On the machine running the server, allow another user access.

Depending on which authorization protocol you use, follow the steps outlined in either "Allowing Access When Using MIT-MAGIC-COOKIE-1" on page 86 or "Allowing Access When Using SUN-DES-1" on page 86.

#### 2 Set DISPLAY to the name of the host running the server.

For this example, the host is *remotehost*. myhost%setenv DISPLAY*remotehost:0* 

#### 3 Run the client program.

The client is displayed on the remote machine, *remotehost*. myhost%client program&

# **Reference Display Devices**

This appendix presents information on the Solaris reference display devices and the visuals they export. For more information on visuals, see Chapter 3, "Visuals on the Solaris X Server".

# **Solaris Reference Display Devices**

Certain display devices are considered to be *reference devices* in the Solaris environment. These devices have example device handlers provided in the Solaris Device Developer Kit (DDK). You can use the reference device handler example code as a template for your own device handler.

The process of writing and configuring a device handler is described in the *X Server Device Developer's Guide*. The Solaris X server supports any device for which a valid device handler is written and configured into the system.

### **Solaris Reference Devices and Visuals**

Table A–1 lists the reference display devices and the visuals that they export. The device name specifies the display adapter to the server, and the product name specifies the type of display card. Note that if there is a distinct product name for a device, the product name is used in preference to the CGn device name (for example, TC is used, not CG8).

Exported depths specify the depths of the visuals advertised by the server for screens of this particular device type. MPG (Multiple Plane Group) indicates that the device supports multiple depth visuals. For other information on terms used in this table, see Glossary.

TABLE A-1 Solaris Reference Display Devices

| Device Name | Product Name | Device Driver      | Bus                   | Exported Depths |
|-------------|--------------|--------------------|-----------------------|-----------------|
| BW2         | None         | /dev/fbs/bwtwo $X$ | SBus, VME/obio,<br>P4 | 1-bit           |

| TABLE A-1 Solaris Reference Display Devices (Continued) |              |                            |                 |                 |
|---------------------------------------------------------|--------------|----------------------------|-----------------|-----------------|
| Device Name                                             | Product Name | Device Driver              | Bus             | Exported Depths |
| CG3                                                     | None         | /dev/fbs/cgthree $X$       | SBus            | 8-bit           |
| CG6                                                     | GX           | /dev/fbs/cgsix $X$         | SBus, P4        | 8-bit           |
| CG6                                                     | GXplus/      | /dev/fbs/cgsix $X$         | SBus            | 8-bit           |
|                                                         | TurboGXplus  |                            |                 |                 |
| CG8                                                     | TC           | $/{\sf dev/fbs/cgeight} X$ | SBus, P4        | 1, 24-bit (MPG) |
| leo                                                     | LEO          | /dev/fbs/leo0              | SBus            | 1, 24-bit (MPG) |
| ffb                                                     | FFB          | /dev/fbs/ffb0              | SBus            | 1, 24-bit (MPG) |
| m64                                                     | PGX          | /dev/fbs/m64 $X$           | PCI             | 8-bit           |
| vga4                                                    | VGA          | Not applicable             | ISA, EISA, MCA  | 8-bit           |
| vga8                                                    | VGA          | Not applicable             | ISA, EISA, MCA  | 8-bit           |
| i8514                                                   | 8514/A       | Not applicable             | ISA, EISA, MCAS | 8-bit           |

**Note** – The server is configured to support a maximum of 16 displays; any limitations you might encounter are the number of frame buffers your hardware supports.

### **SPARC: Supported Reference Devices**

#### BW<sub>2</sub>

The BW2 is a simple 1-bit frame buffer supporting monochrome monitors. The device handler for this device exports the 1-bit StaticGray visual only. Therefore, this is the built-in default visual. A variety of BW2 frame buffers are available for different buses and screen resolutions, including third-party offerings.

#### CG3

The CG3 is a simple 8-bit indexed color, dumb frame buffer for SBus systems. The device handler for this device exports several 8-bit visuals (listed in the following sections). The built-in default visual is 8-bit PseudoColor.

### **GX Family of Devices**

The GX is an 8-bit indexed color graphics accelerator, specializing in 2D and 3D wireframe, flat-shaded polygon, and general window system acceleration. Window system acceleration is

automatic; you can access other acceleration features through Solaris graphics APIs. Several 8-bit visuals are supported, and the built-in default visual is 8-bit PseudoColor. The GX is available for SBus and P4 bus.

The GXplus device is similar to the GX with additional memory that can be used for double buffering and expanded screen resolution on SBus systems. The Solaris X server uses the GXplus to automatically accelerate X11 pixmaps by using offscreen storage whenever possible.

#### **TC (CG8)**

The TC device possesses two separate memory buffers, or *plane groups*: 1-bit monochrome and 24-bit color. Windows may be created in both plane groups; therefore, it is an MPG device. All 1-bit and 24-bit visuals are supported.

Some (older) X11 client applications assume that color frame buffers use an 8-bit built-in default visual and do not run in color on the TC. To avoid this, the built-in default visual is 1-bit StaticGray.

The plane groups of the TC do not conflict with each other; they are completely separate memory buffers. OpenWindows takes advantage of this to increase system performance by not damaging 1-bit windows when they are occluded by 24-bit windows, and vice versa. This behavior is called *minimized exposure*. Use the -nominexp option of openwin(1) to disable this behavior. If this option is used, 1-bit windows will damage 24-bit windows and 24-bit windows may damage 1-bit windows.

The Solaris X server also provides minimized exposure for other MPG devices, when applicable. Use the -nominexp option of openwin with these devices.

**Note** – The X protocol states that cursor components can be arbitrarily transformed. To enhance general system performance, the OpenWindows server always renders the cursor in the 1-bit plane group of the TC.

# x86: IA Supported Reference Devices

#### **VGA**

The VGA is a simple color dumb frame buffer. The server supports VGA as 8-bit indexed color with all visual types and a default of PseudoColor (vga8), or 4-bit StaticColor (vga4). When using 8-bit mode, the resolution is most often 1024x768. Four-bit mode is often limited to a resolution of 640x480 because this is the basic VGA graphics mode that is available on all VGA devices. Most VGAs provide a bitsPerRGB of 6. The vga8 server is also capable of supporting the XGA as a dumb frame buffer.

Support for VGA panning is available in modes of the 4-bit VGA. Panning mode provides the ability to have a physical window that maps onto a larger virtual display. Movement within the virtual display is performed by "pushing" the mouse past the edge of the screen. The display automatically moves the physical window in the virtual display in the direction that the mouse was pushed until the physical window touches the edge of the virtual boundary.

Use panning only if you are an experienced OpenWindows user. Icons and pop-up boxes (menus, dialogs, and so on) can appear off screen with no immediate visible notification. You must be experienced enough to recognize these situations, and be able to recover by looking for the hidden window objects. Pop-up pointer jumping is highly recommended while using panning. Virtual window managers, such as olvwm or tvwm, can cause additional confusion; do not use them.

#### 8514/A

The 8514/A is an 8-bit indexed color graphics accelerator providing general window system acceleration. This device provides substantially improved performance compared to a VGA. The server limits its support of 8514/A to 8-bit indexed color and a resolution of 1024x768 or 1280x1024. It supports all 8-bit visuals. The built-in visual is 8-bit PseudoColor. Most 8514/A accelerators provide a bitsPerRGB of 6.

# Glossary

Access Control Mechanism An access control mechanism is a means of deciding which clients or applications have access to the OpenWindows server. There are two different types of access control mechanisms: user-based and

host-based.

Bitmap A bitmap is a rectangular array of elements, where each element holds either an inside value or an outside

value.

Bitmap Font A bitmap font is a collection of bitmaps with additional information (for example, character spacing) that

defines how the bitmaps are to be used.

Bus The bus is the system input/output (I/O) link. The display device is both physically and logically

connected to the system by the bus. The SBus, VME, and P4 buses are used in SPARC systems. A

third-party system may use a bus other than one of these three buses.

**Client** A client is an application program that connects to the window server by some interprocess

communication. It is referred to as a client of the window server. A client can run on the same machine as the window server or it can connect to a server running on another machine on the network. A client of

the OpenWindows server must communicate via the X11 protocol.

Client-Server Model The most commonly used paradigm when writing distributed applications is the client-server model. In this scheme, clients request services from a window server process. The client and server require a protocol that must be implemented at both ends of a connection. The OpenWindows server implements the X11

protocol.

Color Look-Up Table A color look-up table is a hardware device that provides a mapping between pixel values and RGB color values. Also called a look-up table (LUT).

Colormap Flashing Only one client colormap is installed at a given time. The windows that are associated with the installed colormap will show their correct colors. Windows that are associated with some other colormap may show

false colors. This display of false colors is referred to as colormap flashing.

**Composite Font** A composite font is a collection of base fonts organized hierarchically.

**Connection** The communication path between a client and the server.

**Default Visual** The default visual is one of the visuals available on the display device. When you start a client program, the

program will usually run in the default visual unless a different visual is specified.

**Device Driver** The device driver is the name of a device in the UNIX file system, where *X* is the number of that particular

device on your system. For example, if a system had two CG3s, the first would be named

/dev/fbs/cgthree0, and the second would be /dev/fbs/cgthree1. If a system had one CG3 and one GX,

the CG3 would be /dev/fbs/cgthree0 and the GX /dev/fbs/cgsix0.

**Display Device** Your monitor is connected to a display device that controls what is shown on the monitor. The display

device includes memory (called a frame buffer) dedicated to storing display information. A display device

is also referred to as a graphics adapter.

**Event** Clients are informed of information asynchronously by means of events. Events are grouped into types. A

client must express interest in an event in order to receive that event from the server.

**Extension** An extension to the core protocol can be defined to extend the functionality of the system.

**Frame Buffer** Pixel data is typically stored in dedicated computer memory known as a frame buffer or video memory.

Graphics Accelerator A display device that includes circuitry to increase the rate at which images are drawn into the frame buffer

is called an accelerator, or graphics accelerator. A graphics accelerator often includes memory and circuitry that permits enhanced functionality, such as display of additional colors, 3D images, and

animation.

Graphics Adapter See Display Device.

Hardware Colormap A hardware colormap is a color LUT. (See also Color Look-Up Table).

**Look-Up Table** See Color Look-Up Table.

Multi-Depth Device The TC display device provides visuals of different depths; it is referred to as a multiple plane group

(MPG) or multi-depth device.

Multiple Plane Group  $\label{thm:constraint} A \ display \ device \ that \ can \ simultaneously \ support \ more \ than \ one \ visual \ category \ is \ known \ as \ a \ multiple$ 

plane group (MPG) device.

**Outline Font** An outline font is a collection of *ideal* shapes of characters. Each shape is defined numerically by

continuous curve segments that separate the *inside* from the *outside* of the shape. This method is in use on

high-resolution devices such as photo-typesetters.

**Pixmap** A pixmap is a block of off-screen memory in the server; it is an array of pixel values.

Plane Group The physical memory on a display device in which the pixel data is stored is commonly called a plane

group.

**Product Name** The product name identifies the type of display card.

**Request** A request is a command to the server sent over a connection.

**RGB** R, G, and B are the voltage levels to drive the red, green, and blue monitor guns, respectively.

Screen A screen is a physical monitor and hardware, which is either color or black-and-white. A typical

configuration could be a single keyboard and mouse shared among the screens.

Software Colormap A software colormap is a software abstraction of the color mapping process that a color LUT provides. The software colormap can be loaded, or installed, into a hardware color LUT. Also called a colormap.

Virtual Colormap

A software colormap that is not visible until it is installed into a hardware color LUT.

Visual

A visual describes a way of interpreting a pixel value. The visual class and the pixel size attribute collectively describe a visual.

A visual category is a grouping of all visual classes of a given pixel size. The following visual categories are supported by OpenWindows: 1-bit, 4-bit, 8-bit, and 24-bit.

Visual Class

Visual Category

A visual class is how the pixel will be displayed as a color.

Window

A window provides a drawing surface to clients for text and graphics. A single client application can use

multiple windows.

Window ID Table Descriptor

A window ID (WID) table contains descriptors for visual aspects of a pixel, such as whether it is an 8-bit pixel or a 24-bit pixel, which LUT should be used when displaying the pixel, and whether the pixel is double-buffered.

Window Manager

Manipulation of windows on the screen and much of the user interface (policy) is typically provided by a window manager client. The window manager communicates only with the window server.

Window Server

A window server, or display server such as the Solaris X server, is a program that handles the display capabilities of a machine and collects input from user devices and other clients, and sends events to clients.

The server handles all communication with the window manager.

# Index

| Adobe FTP site, 30 Adobe public access file server, 30 authorization-based access control mechanism, See security authorization protocols, See security | compressing font files, 46 contexts and DPS, 26 secure, 29–30 three ways to share VM, 29 |
|----------------------------------------------------------------------------------------------------|------------------------------------------------------------------------------------------|
|                                                                                                    | D                                                                                        |
| <b>B</b> bdftopcf, 46                                                                                                    | DES (Data Encryption Software), with SUN-DES-1, 83 display devices                       |
| bitmap distribution format, 46<br>bitmap fonts, 45–46, 46                                                                                               | bus, used in Sun SPARCsystems, 93<br>BW2                                                 |
| Black pixel location note, 23                                                                                                    | description of, 90<br>CG3                                                                |
| bus, used in SPARCsystems, 93<br>BW2 display device, description of, 90                                                                                 | description of, 90<br>CG6                                                                |
|                                                                                                    | See GX and GXplus                                                                        |
| C                                                                                                    | CG8<br>See TC                                                                            |
| CG3 display device, description of, 90<br>CG6 display device, See GX display device and GXplus<br>display device                                        | GT<br>window damage note, 91<br>GX                                                       |
| CG8 display device, See TC display device client                                                                                                    | description of, 90–91                                                                    |
| running locally as another user, 87 running remotely, 87                                                                                                | GXplus description of, 90–91 programming hints, 40–41                                    |
| client library, for DPS, 25                                                                                                    | supported devices table, 89–90                                                           |
| color color name database, 23 recommendations, 23 compose key support, 22                                                                               | TC description of, 91 DISPLAY environment variable, 87 Double Buffer Extension, 14       |

| DPS                                               | L                                                       |
|---------------------------------------------------|---------------------------------------------------------|
| client library, 25                                | libraries                                               |
| font enhancements, 28                             | DPS. list of, 28                                        |
| libraries supported, 28                           | X, list of, 16–17, 17–18                                |
| PostScript interpreter, 25                        |                                                         |
| pswrap translator, 25                             |                                                         |
| security issues, 29–30                            |                                                         |
| ·                                                 | M                                                       |
|                                                   | makebdf, 46                                             |
| F                                                 | MIT-MAGIC-COOKIE-1 authorization protocol, See security |
| F3 fonts, 47                                      | MIT-SHM (Shared Memory) X extension, 15                 |
| font management library, definition of, 13        | multiple plane group, characteristics of, 40            |
| fonts                                             |                                                         |
| .afm file, 45                                     |                                                         |
| default font path in X11, 48                      |                                                         |
| .enc file, 45                                     | N                                                       |
| files included in openwindows, 45                 | NISdomainname, definition of, 85                        |
| formats, 44-45, 45                                |                                                         |
| .map file, 45                                     |                                                         |
| outline and bitmap, 45-46, 46                     | 0                                                       |
| .ps file, 45                                      | _                                                       |
| replacing outline with bitmap, 46                 | openwin command                                         |
| .trans file, 45                                   | -noauth option, 82, 84                                  |
| .ttmap file, 45                                   | outline fonts, 45–46, 46                                |
| .upr file, 45                                     | overlay windows<br>advanced features                    |
| using F3 fonts, 47                                |                                                         |
| ftp, accessing Adobe FTP site, 30                 | background, 56                                          |
| ftp program, 14                                   | backing store, 57                                       |
|                                                   | border, 57                                              |
|                                                   | choosing visuals, 59                                    |
|                                                   | colormap, 57                                            |
| G                                                 | gravity, 57                                             |
| GX display device, description of, 90–91          | input distribution model, 57–58                         |
| GXplus display device, description of, 90–91      | print capture, 58                                       |
|                                                   | and existing pixel transfer routines, 73                |
|                                                   | and existing primitive rendering routines, 64           |
| н                                                 | basic features                                          |
|                                                   | creation, 61–63                                         |
| host-based access control mechanism, See security | definition, 54,63                                       |
|                                                   | viewability, 55                                         |

| P                                                          | security (Continued)                              |
|------------------------------------------------------------|---------------------------------------------------|
| portable compiled format, 46                               | user-based, definition of, 82                     |
| compressed files, 46                                       | userid, definition of, 85                         |
| PostScript interpreter, 25                                 | xauth program, 84, 86                             |
| pswrap translator, 25                                      | .Xauthority file, 84, 86                          |
|                                                            | contents with MIT-MAGIC-COOKIE-1, 85              |
|                                                            | contents with SUN-DES-1, 85                       |
| _                                                          | xhost program, 87                                 |
| R                                                          | server                                            |
| RPC (Remote Procedure Call), with SUN-DES-1, 83            | applications that run with, 18–19                 |
|                                                            | architecture diagram, 13                          |
|                                                            | DIX layer, definition of, 12                      |
| •                                                          | ·                                                 |
| \$                                                         | font management library, definition of, 13        |
| secure context creation, 29–30                             | manipulating access control, 84–87, 87            |
| security, 81,87                                            | OS layer, definition of, 13                       |
| access control mechanisms, 81,82                           | server overlays, 49                               |
| how both are active, 84                                    | SHAPE X extension, 14                             |
| definition of, 81<br>authorization-based                   | SUN-DES-1 authorization protocol, See security    |
|                                                            | system file access, 29                            |
| See user-based                                             |                                                   |
| authorization protocols, 83–84,84                          |                                                   |
| default, how to change, 83–84<br>default configuration, 83 | <b>T</b>                                          |
| clients                                                    | T                                                 |
| running locally as another user, 87                        | TC display device, description of, 91             |
| running remotely, 87                                       |                                                   |
| connection attempt error message, 81                       |                                                   |
| default configuration, 83                                  | U                                                 |
| determining if configuration change is required, 81        | •                                                 |
| host-based, backward compatibility, 82                     | user-based access control mechanism, See security |
| MIT-MAGIC-COOKIE-1 authorization                           |                                                   |
| protocol, 83                                               |                                                   |
| NISdomainname, definition of, 85                           | V                                                 |
| -noauth option, 82                                         | <u>-</u>                                          |
| weakens security warning, 84                               | virtual memory, 26                                |
| host-based, definition of, 82–83                           | visuals                                           |
| server                                                     | default                                           |
| allowing access with                                       | get with XGetVisualInfo function, 40              |
| MIT-MAGIC-COOKIE-1, 86                                     | gamma-corrected, 41, 42                           |
| allowing access with SUN-DES-1, 86                         | multiple plane group, characteristics of, 40      |
| manipulating access, 84–87, 87                             | VM (virtual memory), 26, 29                       |
| SUN-DES-1 authorization protocol                           | shared, 26                                        |
| definition of, 83                                          |                                                   |
| need to reconfigure, 81                                    |                                                   |

#### W

White pixel location note, 23

```
X
Χ
  applications not supported, 19
  applications supported, 19
  compose key, 22
  extensions
     MIT-SHM (Shared Memory), 15
     SHAPE, 14
     X Input, 14
     XTEST, 15
  libraries supported, 16–17, 17–18
X Consortium, extensions supported, 14
X Input extension, 14
xauth program, 84, 86
.Xauthority file, 84, 86
XCopyArea, and overlay windows, 73
XCopyPlane, and overlay windows, 73
XDPSCreateSecureContext, 29
XGetImage, and overlay windows, 73
XGetVisualInfo function, list default visual, 40
xhost program, 87
XOvlSelectPair, 78-80
XTEST X extension, 15
```